## Inspiron 20 擁有者手冊

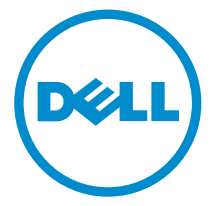

電腦型號: Inspiron 20 機型 3048 管制型號: W09B 管制類型: W09B001

### 註、警示與警告

名 註: 「註」表示可以幫助您更有效地使用電腦的重要資訊。

警示:「警示」表示有可能會損壞硬體或導致資料遺失,並告訴您如何避免發生此 類問題。

警告: 「警告」表示有可能會導致財產損失、人身傷害甚至死亡。

Copyright **©** 2014 Dell Inc. 著作權所有,並保留一切權利。本產品受美國與國際著作權及智慧財 產權法保護。Dell™ 與 Dell 徽標是 Dell Inc. 在美國和/或其他轄區的商標。本文提及的所有其他標 誌與名稱皆屬於其個別公司的商標。

2014 - 03

Rev. A00

目錄

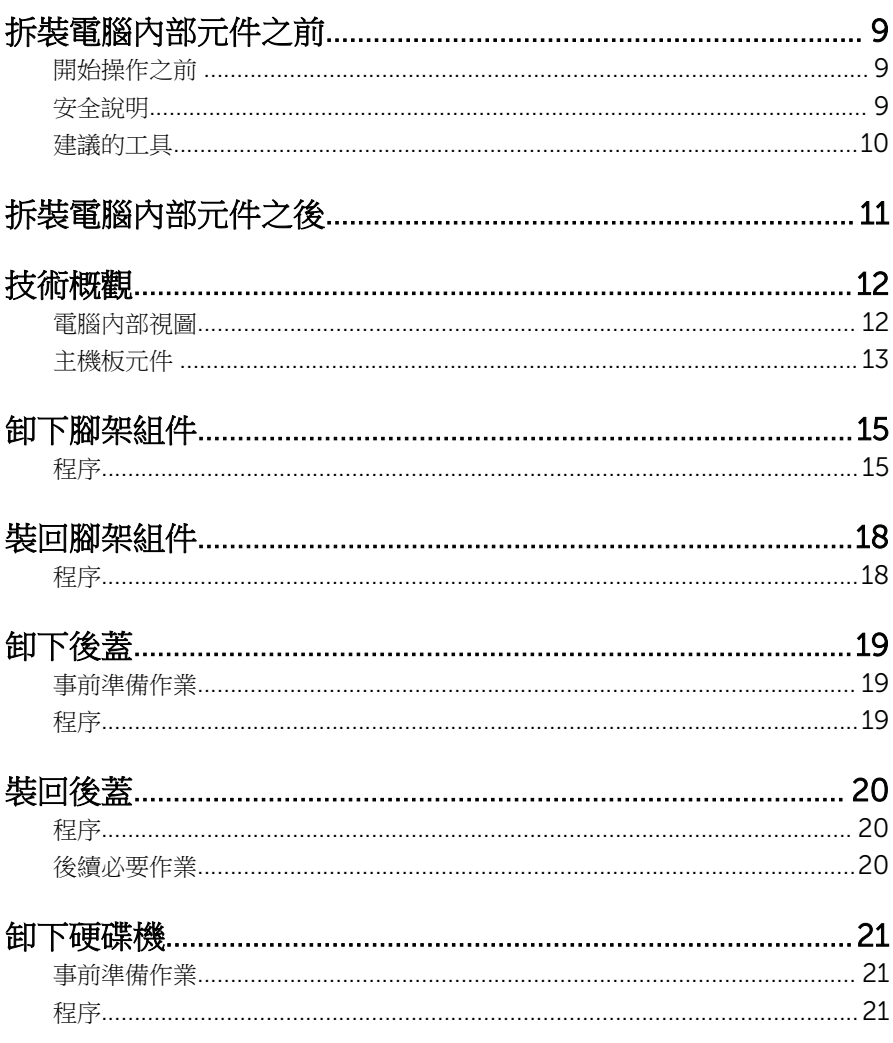

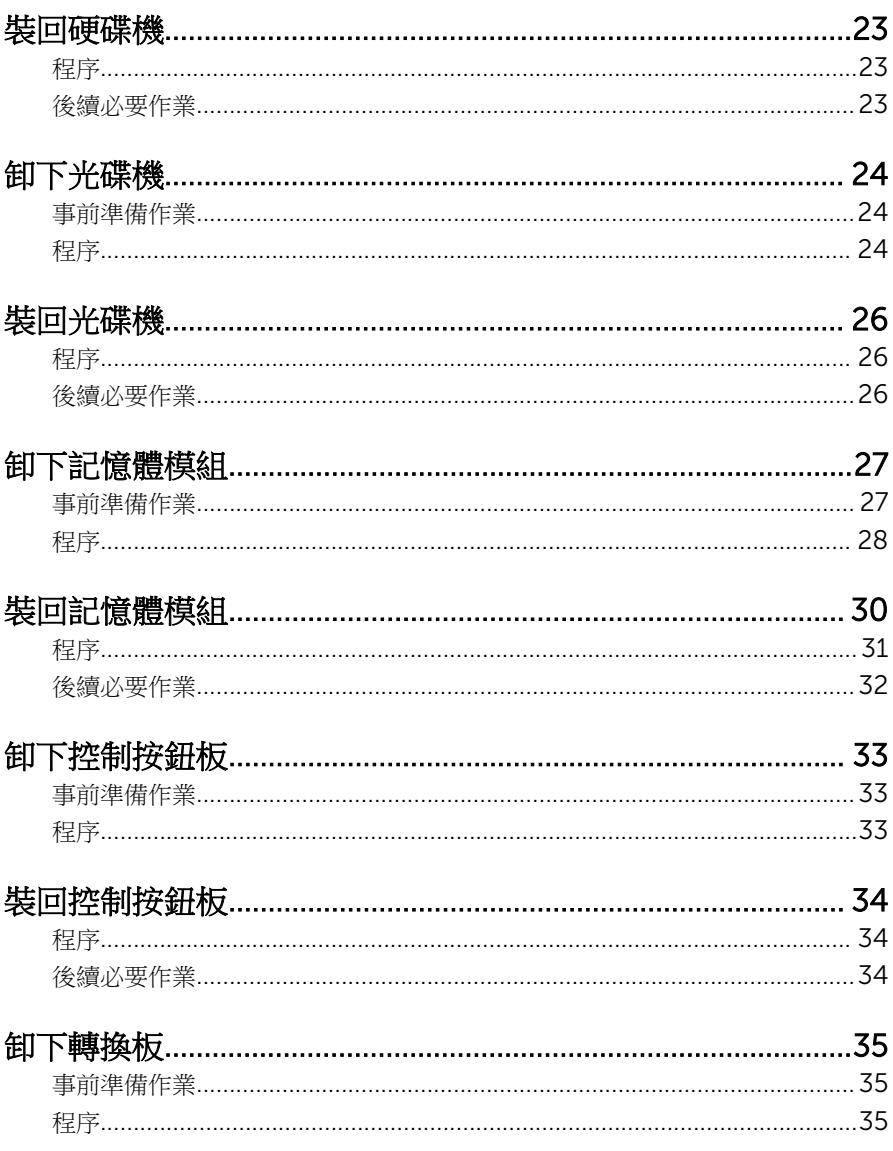

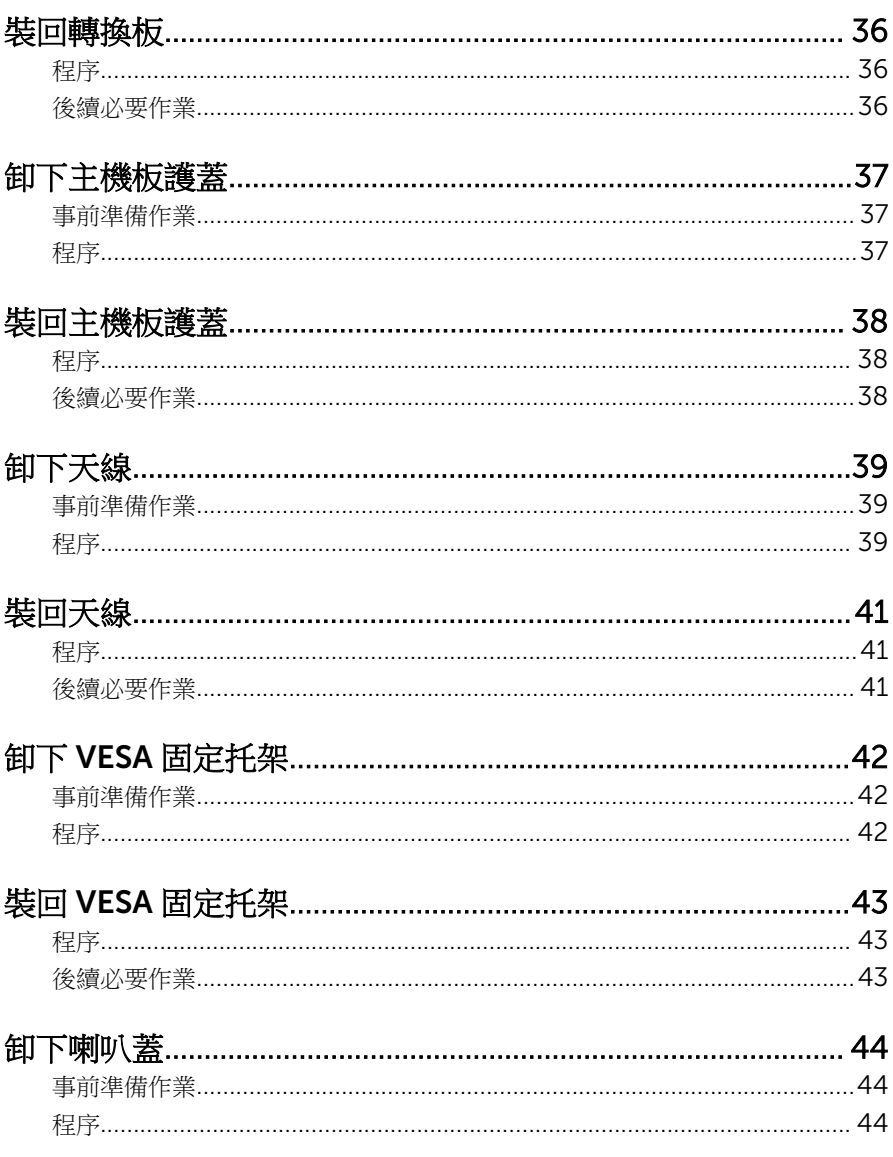

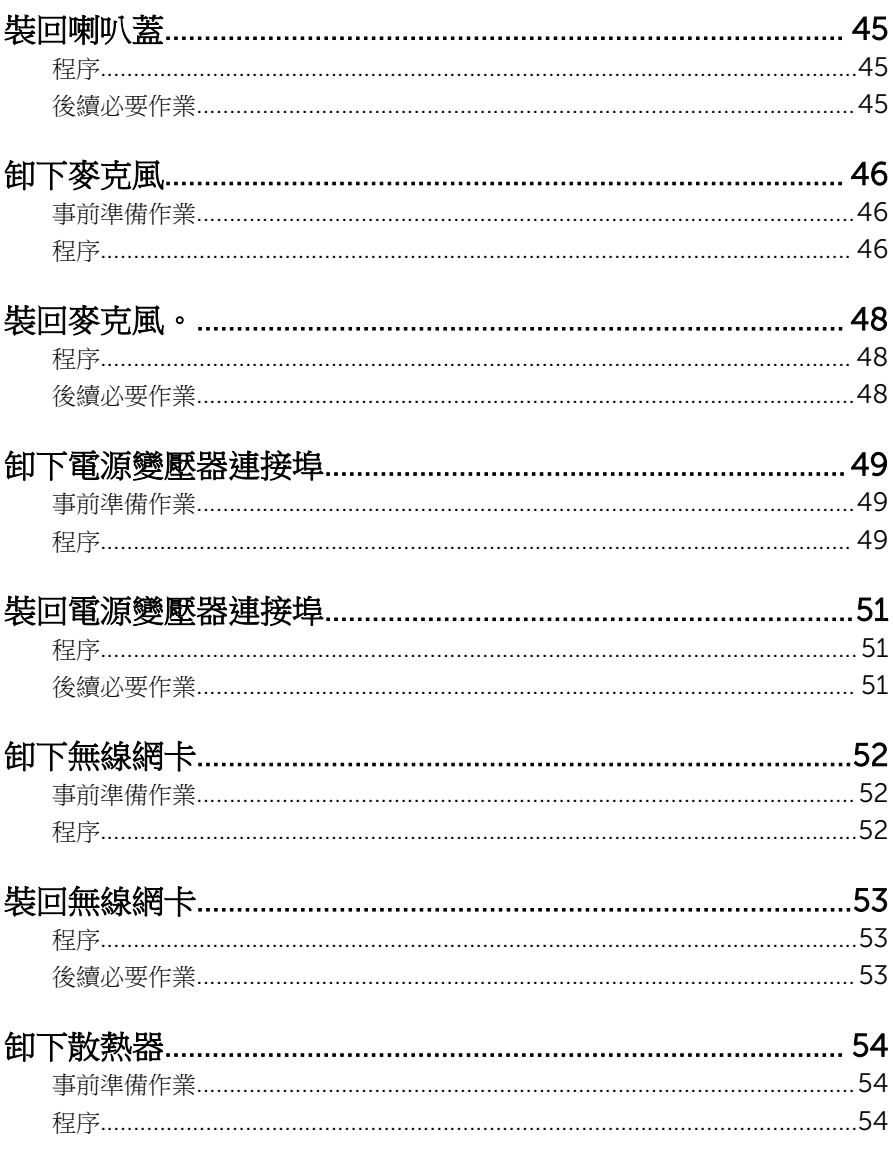

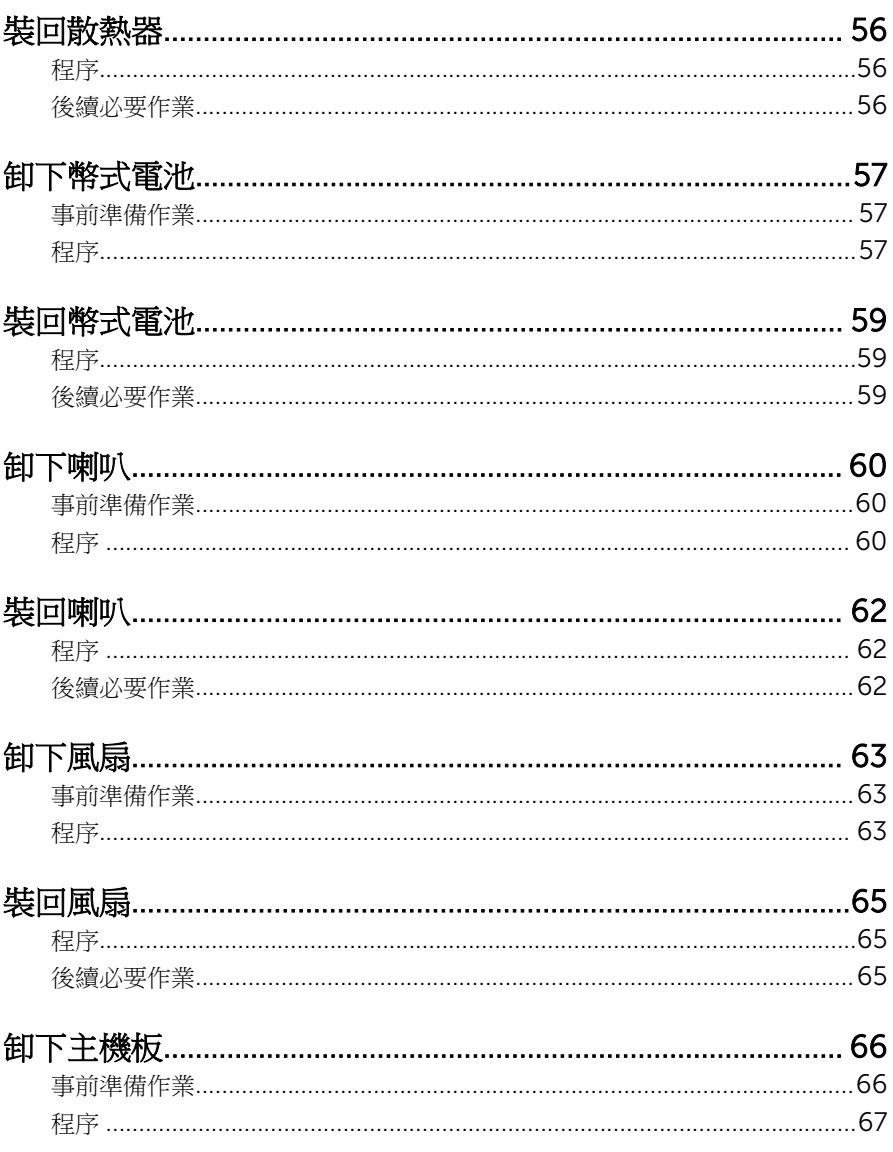

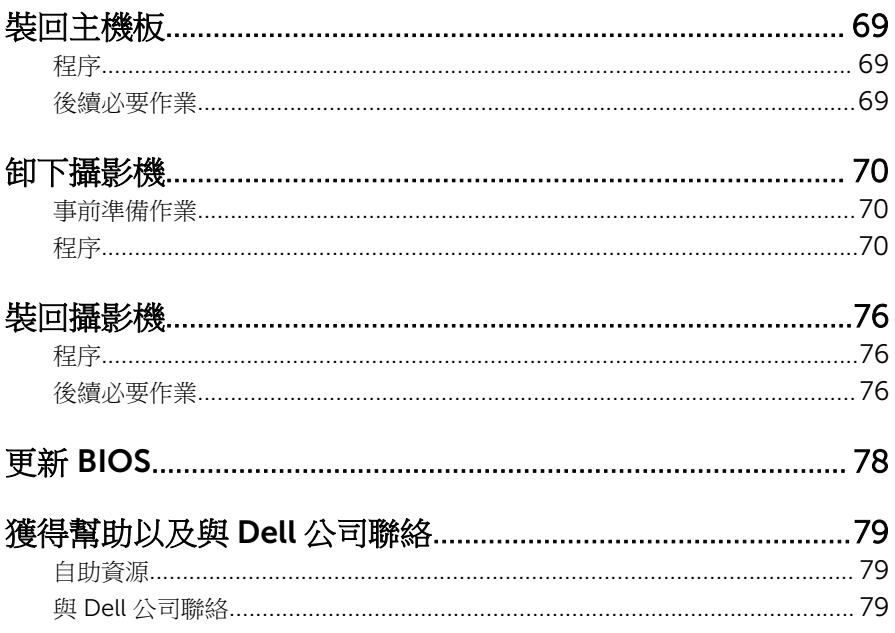

## <span id="page-8-0"></span>拆裝電腦內部元件之前

#### 警示: 為避免損壞元件和插卡,請握住元件和插卡的邊緣,並避免碰觸插腳 和觸點。

#### 開始操作之前

- 1 儲存並關閉所有開啟的檔案,結束所有開啟的應用程式。
- 2 關閉電腦。
	- Windows 8:將滑鼠指標移至畫面右上或右下角,以開啟快速鍵資訊看 板,然後按一下或點選設定 → 電源 → 關機。
	- Windows 7:按一下或點選開始 → 關機。

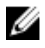

4 註: 如果您使用了其他作業系統,請參閱您作業系統的說明文件,以獲 得關機說明。

- 3 從雷源插座上拔下雷腦和所有連接裝置的雷源線。
- 4 從雷腦上拔下所有纜線,例如雷話線、網路纜線等。
- 5 從電腦上拔下所有連接的裝置和週邊設備,例如鍵盤、滑鼠、顯示器等。
- 6 從電腦取出任何媒體卡和光碟片 (如果有的話)。
- 7 拔下電腦上的纜線後,請按住電源按鈕 5 秒鐘,以導去主機板上的剩餘電 量。

#### △ 警示: 將電腦置於柔軟乾淨的表面上,以避免刮傷顯示器。

8 將電腦以正面朝下放置。

#### 安全說明

請遵守以下安全規範,以避免電腦受到潛在的損壞,並確保您的人身安全。

个 警告: 拆裝電腦內部元件之前,請先閱讀電腦隨附的安全資訊。如需更多安 全性方面的最佳實務,請參閱 Regulatory Compliance (法規遵循) 首頁: dell.com/regulatory\_compliance。

- 介 警告: 打開電腦護蓋或面板之前,請先斷開所有電源。拆裝電腦內部元件之 後,請先裝回所有護蓋、面板和螺絲,然後再連接電源。
- 警示: 為避免損壞電腦,請確保工作表面平整乾淨。

<span id="page-9-0"></span>◯ 警示:為避免損壞元件和插卡,請握住元件和插卡的邊緣,並避免碰觸桶腳 和觸點。

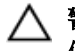

警示: 只有獲得認證的維修技術人員才可卸下電腦護蓋並拆裝電腦內部的任 何元件。請參閱安全說明,以獲得有關安全預防措施、拆裝雷腦內部元件和 防止靜電損壞的完整資訊。

◯ 警示: 在觸摸電腦內部的任何元件之前,請觸摸未上漆的金屬表面 (例如電腦 背面的金屬),以確保接地並導去您身上的靜電。作業過程中,應經常碰觸 未上漆的金屬表面,以導去可能損壞內部元件的靜電。

△ 警示: 拔下纜線時, 請握住連接器或拉片將其拔出, 而不要拉扯纜線。 某些 鑽線的連接器帶有鎖定彈片或指旋螺絲;在拔下此類纜線之前,您必須先鬆 開鎖定彈片或指旋螺絲。在拔下續線時,連接器的兩側應同時退出,以避免 弄彎連接器插腳。連接纜線時,請確保連接器與連接埠的朝向正確並且對 齊。

△ 警示: 若要拔下網路纜線,請先將纜線從電腦上拔下,然後再將其從網路裝 置上拔下。

警示: 按下媒體卡讀取器中安裝的所有插卡,並從中退出插卡。

#### 建議的工具

本文件中的程序可能需要以下工具:

- 十字槽螺絲起子
- 平頭螺絲起子
- 塑膠劃線器

# <span id="page-10-0"></span>拆裝電腦內部元件之後

#### 警示: 電腦內部如有遺留任何螺絲可能會造成嚴重電腦受損。

- 1 裝回所有螺絲,並確保沒有在電腦內部遺留任何螺絲。
- 2 先連接您卸下的所有外接式裝置、调邊設備和纜線,然後再使用電腦。
- 3 先裝回您卸下的所有媒體卡、光碟和任何其他零件,然後再使用電腦。
- 4 將電腦和所有連接裝置連接至電源插座。
- 5 開啟您的電腦。

# <span id="page-11-0"></span>技術概觀

警告: 拆裝電腦內部元件之前,請先閱讀電腦隨附的安全資訊,並按[照拆裝](#page-8-0) W. <mark>[電腦內部元件之前](#page-8-0)</mark>中的步驟進行。拆裝電腦內部元件之後,請按照<u>拆裝電腦</u> 内部元件之後中的指示操作。如需更多安全性最佳實務資訊,請參閱 Regulatory Compliance (法規遵循) 首頁: dell.com/ regulatory\_compliance。

#### 電腦內部視圖

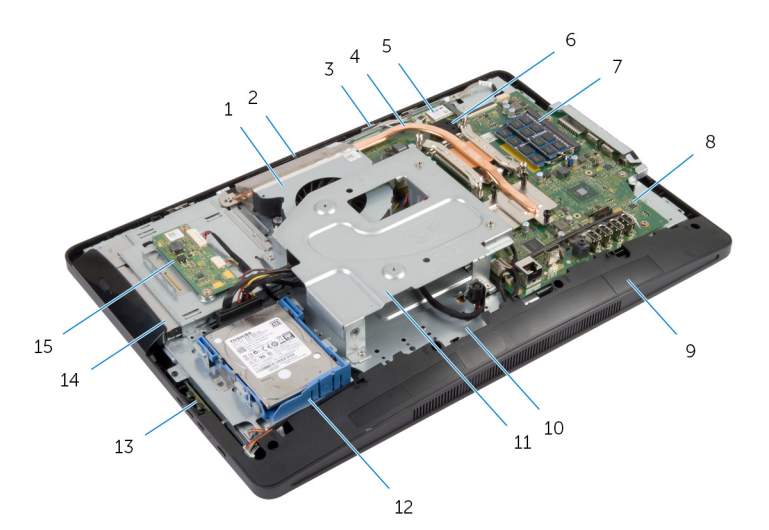

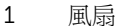

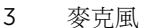

- 5 無線網卡 6 幣式電池
- 7 記憶體模組 8 主機板
- 
- 11 VESA 固定托架 12 硬碟機組件
- 
- 15 轉換板
- 2 攝影機 4 散熱器
- 
- 9 喇叭蓋 10 顯示板基座
	-
- 13 控制按鈕板 14 光碟機組件

<span id="page-12-0"></span>主機板元件

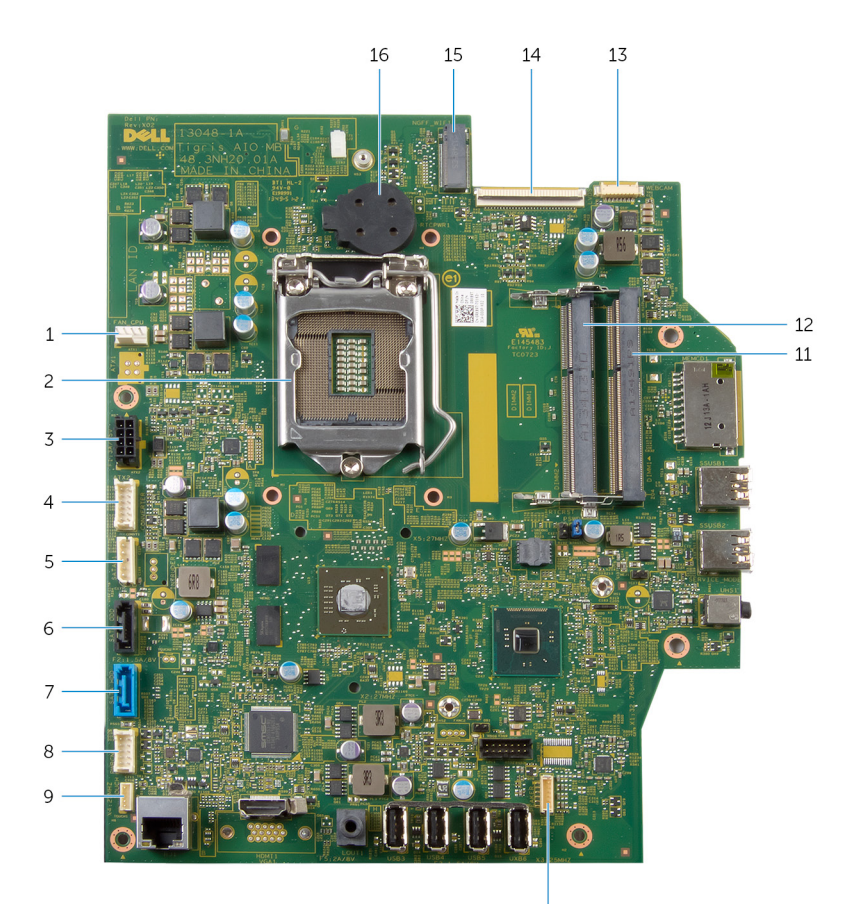

- 風扇纜線連接器 (FAN\_CPU) 2 處理器 (CPU1)
- 電源變壓器連接埠纜線連接器  $(ATX2)$
- 硬碟機和光碟機電源線連接器 (SATAP1)
- 硬碟機纜線連接器 (SATA\_HDD) 8 控制按鈕板纜線連接器

- 
- 轉換板纜線連接器 (CONVERTER)
- 光碟機纜線連接器 (SATA\_ODD)

(PWRCN1)

- 觸控板纜線連接器 (選配) (TOUCH)
- 
- 攝影機纜線連接器 (WEBCAM) 14 顯示器纜線連接器 (LVDS)
- 無線網卡插槽 (NGFF\_WIFI) 16 幣式電池 (BATTERY)
- 喇叭纜線連接器 (SPEAKER)
- 記憶體模組插槽 (DIMM1) 12 記憶體模組插槽 (DIMM2)
	-
	-

# <span id="page-14-0"></span>卸下腳架組件

△ 警告: 拆裝電腦內部元件之前,請先閱讀電腦隨附的安全資訊,並按照<u>拆裝</u> [電腦內部元件之前](#page-8-0)中的步驟進行。拆裝電腦內部元件之後,請按[照拆裝電腦](#page-10-0) [內部元件之後](#page-10-0)中的指示操作。如需更多安全性最佳實務資訊,請參閱 Regulatory Compliance (法規遵循) 首頁: dell.com/ regulatory\_compliance。

#### 程序

- 1 將電腦以正面朝下放置在軟布或乾淨的表面上。
- 2 鬆開腳架蓋上的彈片。
- 3 將腳架蓋從電腦推出取下。

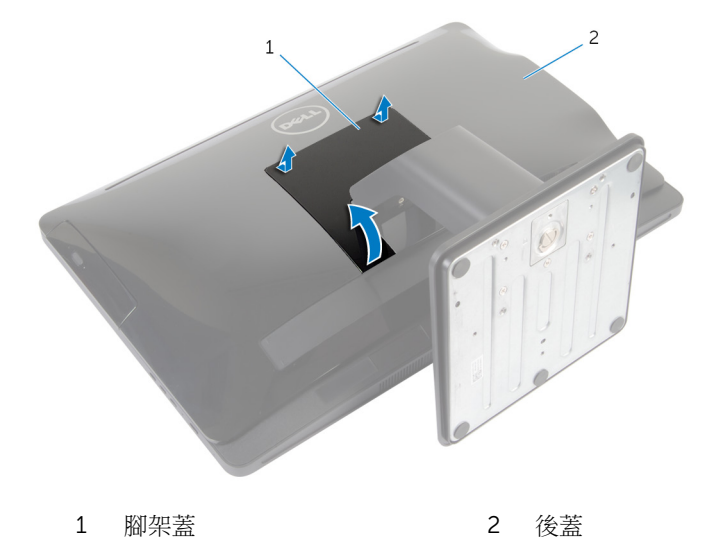

4 卸下將腳架組件固定至顯示板基座的螺絲。

5 將腳架組件向上轉動,然後朝電腦反方向推動它。

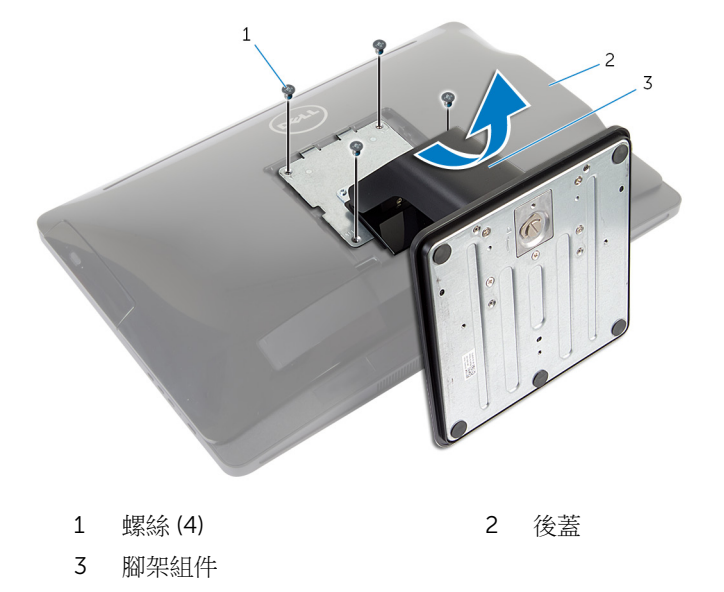

若要從腳架組件卸下腳架基座或腳架提升板,請依照下列步驟操作: 6 抬起腳架基座上的螺絲柄。

7 使用螺絲柄,鬆開將腳架基座固定至腳架提升板的緊固指旋螺絲。

將腳架基座從腳架提升板推出。

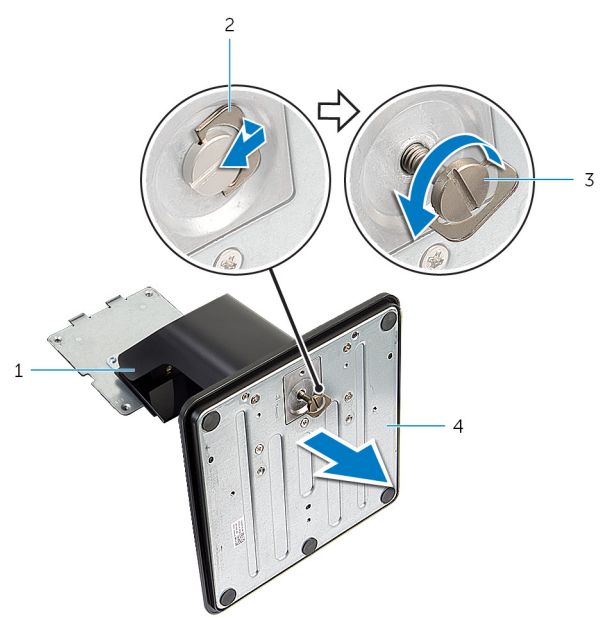

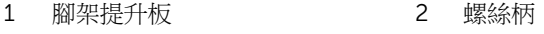

- 緊固指旋螺絲 4 腳架基座
- 

# <span id="page-17-0"></span>裝回腳架組件

△ 警告: 拆裝電腦內部元件之前,請先閱讀電腦隨附的安全資訊,並按[照拆裝](#page-8-0) [電腦內部元件之前](#page-8-0)中的步驟進行。拆裝電腦內部元件之後,請按[照拆裝電腦](#page-10-0) [內部元件之後](#page-10-0)中的指示操作。如需更多安全性最佳實務資訊,請參閱 Regulatory Compliance (法規遵循) 首頁: dell.com/ regulatory\_compliance。

#### 程序

按照以下步驟裝回腳架基座或腳架提升板:

- 1 將腳架基座滑入腳架提升板上的插槽。
- 2 鎖緊緊固指旋螺絲,並折疊腳架基座上的螺絲柄。 按照以下步驟裝回腳架組件:
- 3 將腳架上的彈片推入後蓋上的插槽。
- 4 裝回將腳架組件固定至顯示板基座的螺絲。
- 5 將腳架著上的彈片推入後著上的插槽,然後將腳架著卡至定位。

### <span id="page-18-0"></span>卸下後蓋

△ 警告: 拆裝電腦內部元件之前,請先閱讀電腦隨附的安全資訊,並按[照拆裝](#page-8-0) <mark>[電腦內部元件之前](#page-8-0)</mark>中的步驟進行。拆裝電腦內部元件之後,請按照<u>拆裝電腦</u> 内部元件之後中的指示操作。如需更多安全性最佳實務資訊,請參閱 Regulatory Compliance (法規遵循) 首頁: dell.com/ regulatory\_compliance。

### 事前準備作業

按照「卸[下腳架組件](#page-14-0)」中程序的步驟 1 至 步驟 5 操作。

#### 程序

- 1 使用塑膠劃線器,沿著光碟機區域周圍開始從顯示器前蓋撬起後蓋。
- 2 傾斜抬起後蓋,然後將它從電腦卸下。

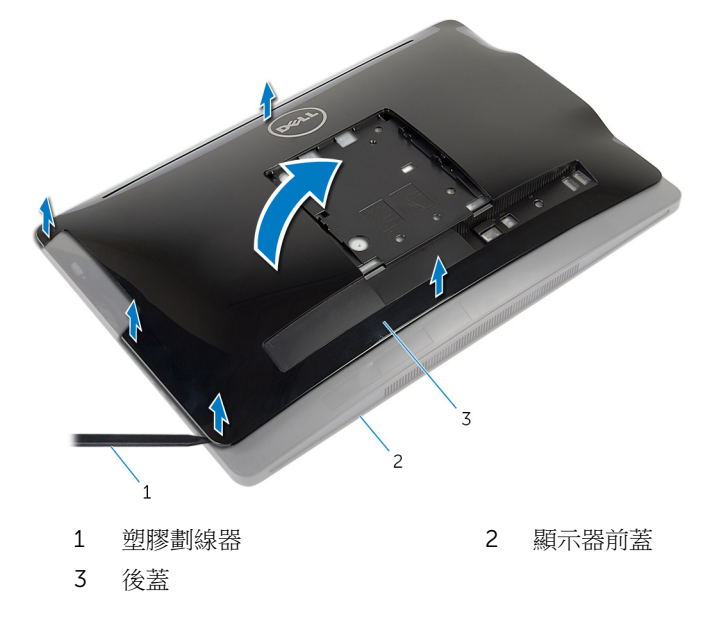

# <span id="page-19-0"></span>裝回後蓋

#### △ 警告: 拆裝電腦內部元件之前,請先閱讀電腦隨附的安全資訊,並按[照拆裝](#page-8-0) 軍腦內部元件之前中的步驟進行。拆裝電腦內部元件之後,請按[照拆裝電腦](#page-10-0) [內部元件之後](#page-10-0)中的指示操作。如需更多安全性最佳實務資訊,請參閱 Regulatory Compliance (法規遵循) 首頁: dell.com/ regulatory\_compliance。

#### 程序

- 1 將後蓋上的插槽滑入電腦上的連接埠中,然後將後蓋上的彈片對準顯示器前 蓋上的插槽。
- 2 將後蓋裝回定位。

### 後續必要作業

按照「裝回[腳架組件」](#page-17-0)中程序的步驟 3 至 步驟 5 操作。

### <span id="page-20-0"></span>卸下硬碟機

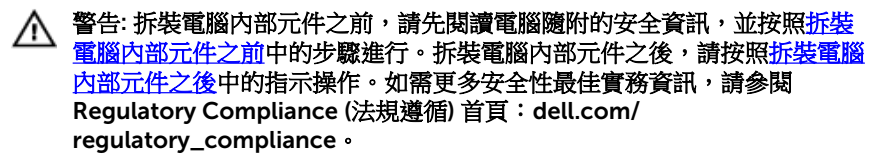

警示: 硬碟機極易損壞,在處理硬碟機時請務必小心。

警示: 為避免遺失資料,請勿在電腦處於睡眠狀態或開機時卸下硬碟機。

#### 事前準備作業

- 1 按照「卸下[腳架組件](#page-14-0)」中程序的步驟1至步驟5操作。
- 2 卸[下後蓋](#page-18-0)。

#### 程序

- 1 按壓並鬆開硬碟機組件上的彈片。
- 2 抬起硬碟機組件,然後從顯示板基座上的插槽鬆開硬碟機組件上的彈片。

從硬碟機組件拔下硬碟機和光碟機電源線和資料纜線。

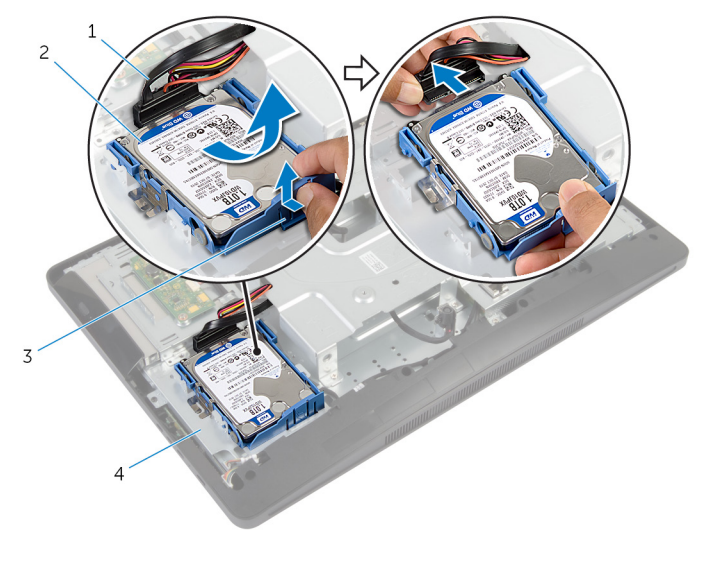

- 硬碟機和光碟機電源線和資 2 硬碟機組件 料纜線
- 彈片 4 顯示板基座
- 4 拉起硬碟機托架的兩側,鬆開固定硬碟機的插梢。
- 將硬碟機從硬碟機托架抬起取出。

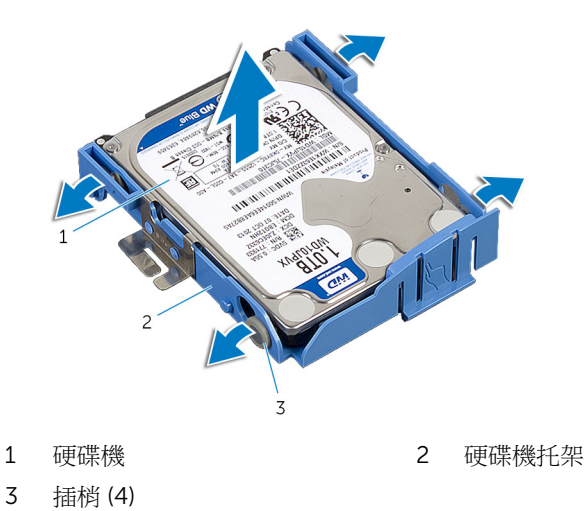

# <span id="page-22-0"></span>裝回硬碟機

△ 警告: 拆裝電腦內部元件之前,請先閱讀電腦隨附的安全資訊,並按[照拆裝](#page-8-0) [電腦內部元件之前](#page-8-0)中的步驟進行。拆裝電腦內部元件之後,請按照<mark>拆裝電腦</mark> [內部元件之後](#page-10-0)中的指示操作。如需更多安全性最佳實務資訊,請參閱 Regulatory Compliance (法規遵循) 首頁: dell.com/ regulatory\_compliance。

警示: 硬碟機極易損壞,在處理硬碟機時請務必小心。

### 程序

- 1 拉起硬碟機托架兩側,將硬碟機托架上的插梢滑入硬碟機上的孔中。
- 2 將硬碟機和光碟機雷源線和資料續線連接至硬碟機組件。
- 3 將硬碟機組件上的插梢滑入顯示板基座上的插槽,並將硬碟機組件卡入顯示 板基座。

4 註: 確定硬碟機托架上的插梢裝妥於顯示板基座上的插槽。

### 後續必要作業

- 1 裝[回後蓋](#page-19-0)。
- 2 按照「裝[回腳架組件](#page-17-0)」中程序的步驟 3 至 步驟 5 操作。

## <span id="page-23-0"></span>卸下光碟機

◯ 警告: 拆裝電腦內部元件之前,請先閱讀電腦隨附的安全資訊,並按[照拆裝](#page-8-0) <mark>[電腦內部元件之前](#page-8-0)</mark>中的步驟進行。拆裝電腦內部元件之後,請按照<u>拆裝電腦</u> [內部元件之後](#page-10-0)中的指示操作。如需更多安全性最佳實務資訊,請參閱 Regulatory Compliance (法規遵循) 首頁: dell.com/ regulatory\_compliance。

### 事前準備作業

- 1 按照「卸[下腳架組件](#page-14-0)」中程序的步驟 1 至 步驟 5 操作。
- 2 卸[下後蓋](#page-18-0)。

程序

- 1 卸下將光碟機組件固定至顯示板基座的螺絲。
- 2 推動光碟機托架,中斷連接光碟機組件,然後將光碟機組件從光碟機支架推 出。

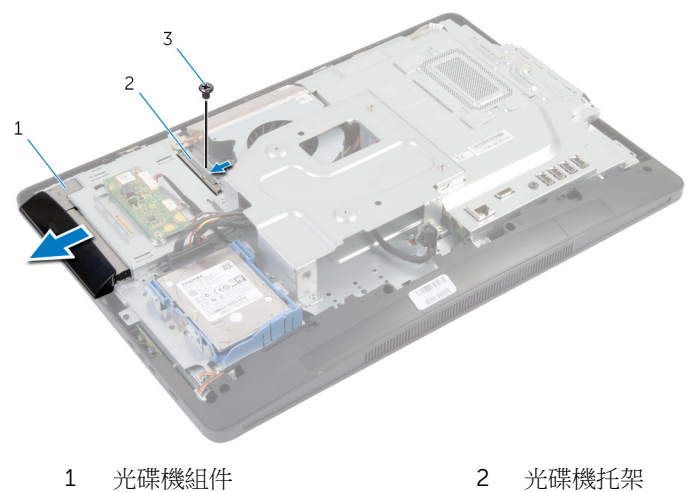

- 3 螺絲
- 3 小心地將光碟機前蓋撬起,並將它從光碟機組件取下。

4 卸下將光碟機托架固定至光碟機的螺絲,並將光碟機托架從光碟機卸下。

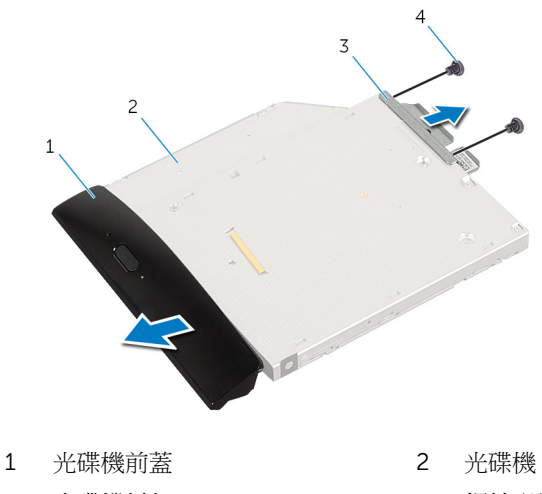

光碟機托架 4 螺絲 (2)

# <span id="page-25-0"></span>裝回光碟機

△ 警告: 拆裝電腦內部元件之前,請先閱讀電腦隨附的安全資訊,並按[照拆裝](#page-8-0) [電腦內部元件之前](#page-8-0)中的步驟進行。拆裝電腦內部元件之後,請按[照拆裝電腦](#page-10-0) [內部元件之後](#page-10-0)中的指示操作。如需更多安全性最佳實務資訊,請參閱 Regulatory Compliance (法規遵循) 首頁: dell.com/ regulatory\_compliance。

#### 程序

- 1 將光碟機托架上的螺絲孔對準光碟機上的螺絲孔。
- 2 裝回將光碟機托架固定至光碟機的螺絲。
- 3 將光碟機前蓋上的彈片對準光碟機組件上的插槽,使光碟機前蓋卡至定位。
- 4 將光碟機組件推入光碟機支架,直至它完全就定位。
- 5 裝回將光碟機組件固定至顯示板基座的螺絲。

#### 後續必要作業

- 1 裝回[後蓋。](#page-19-0)
- 2 按照「裝回[腳架組件」](#page-17-0)中程序的步驟 3 至 步驟 5 操作。

# <span id="page-26-0"></span>卸下記憶體模組

△ 警告: 拆裝電腦內部元件之前,請先閱讀電腦隨附的安全資訊,並按[照拆裝](#page-8-0) 軍腦內部元件之前中的步驟進行。拆裝電腦內部元件之後,請按[照拆裝電腦](#page-10-0) 内部元件之後中的指示操作。如需更多安全性最佳實務資訊,請參閱 Regulatory Compliance (法規遵循) 首頁: dell.com/ regulatory\_compliance。

### 事前準備作業

- 1 按照「卸[下腳架組件](#page-14-0)」中程序的步驟 1 至 步驟 5 操作。
- 2 卸[下後蓋](#page-18-0)。

<span id="page-27-0"></span>程序

使用拉式彈片滑動記憶體模組護蓋,從主機板護蓋取下它。

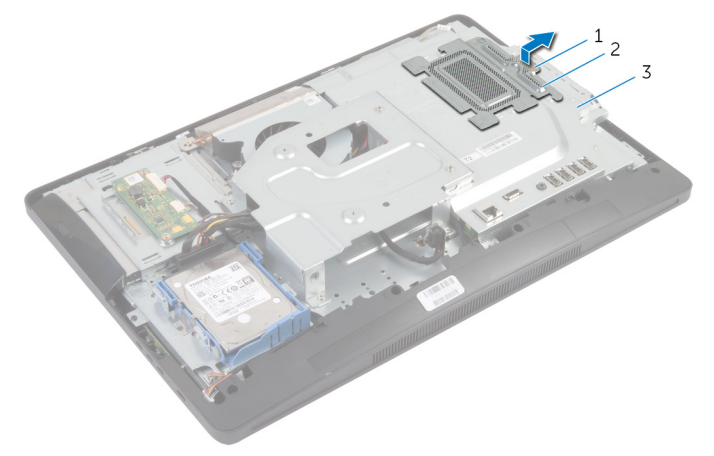

- 拉式彈片 2 記憶體模組護蓋
	-

- 主機板護蓋
- 2 用指尖撬開記憶體模組插槽兩端的固定夾,直至記憶體模組彈起。

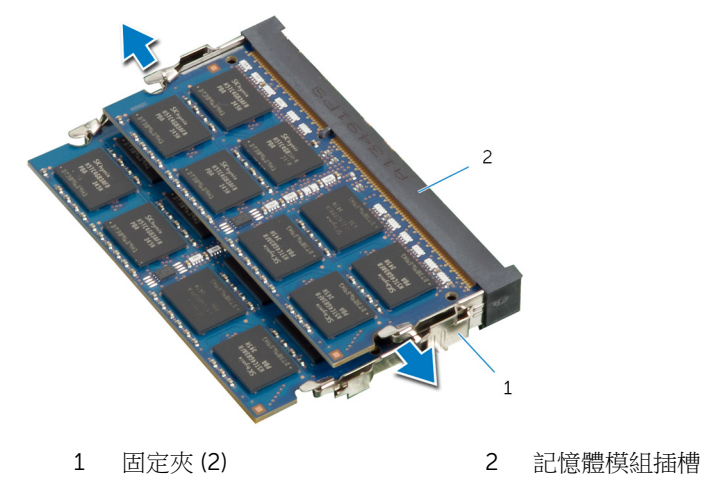

從記憶體模組插槽卸下記憶體模組。

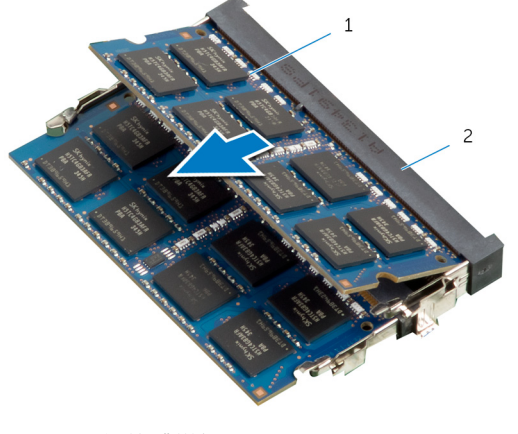

記憶體模組 2 記憶體模組插槽

# <span id="page-29-0"></span>裝回記憶體模組

△ 警告: 拆裝電腦內部元件之前,請先閱讀電腦隨附的安全資訊,並按[照拆裝](#page-8-0) 軍腦內部元件之前中的步驟進行。拆裝電腦內部元件之後,請按[照拆裝電腦](#page-10-0) [內部元件之後](#page-10-0)中的指示操作。如需更多安全性最佳實務資訊,請參閱 Regulatory Compliance (法規遵循) 首頁: dell.com/ regulatory\_compliance。

#### <span id="page-30-0"></span>程序

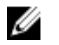

**经 註:** 如果只要安裝一個記憶體模組,請將記憶體模組插入標示為 DIMM1 的 記憶體模組插槽中。

- 1 將記憶體模組上的槽口對準記憶體模組插槽上的彈片。
- 2 將記憶體模組裝入記憶體模組插槽,然後將記憶體模組向下壓至定位。

■ 註: 如果未聽到卡嗒聲, 請卸下記憶體模組並重新安裝它。

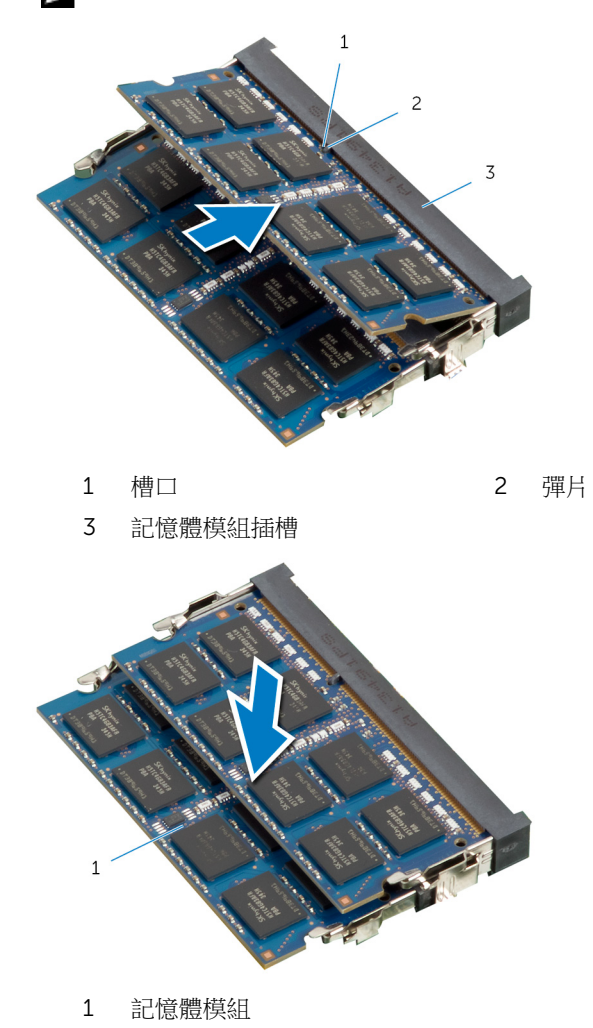

<span id="page-31-0"></span>3 將記憶體模組護蓋上的彈片滑入主機板護蓋上的彈片下方,直到記憶體模組 護蓋裝妥為止。

### 後續必要作業

- 1 裝回[後蓋。](#page-19-0)
- 2 按照「裝回[腳架組件」](#page-17-0)中程序的步驟 3 至 步驟 5 操作。

# <span id="page-32-0"></span>卸下控制按鈕板

◯ 警告: 拆裝電腦內部元件之前,請先閱讀電腦隨附的安全資訊,並按[照拆裝](#page-8-0) <mark>[電腦內部元件之前](#page-8-0)</mark>中的步驟進行。拆裝電腦內部元件之後,請按照<u>拆裝電腦</u> 内部元件之後中的指示操作。如需更多安全性最佳實務資訊,請參閱 Regulatory Compliance (法規遵循) 首頁: dell.com/ regulatory\_compliance。

### 事前準備作業

- 1 按照「卸[下腳架組件](#page-14-0)」中程序的步驟 1 至 步驟 5 操作。
- 2 卸[下後蓋](#page-18-0)。

程序

- 1 使用塑膠劃線器撬起麥拉帶,從顯示器前蓋上的插槽鬆開控制按鈕板。
- 2 從控制按鈕板脫線。
- 3 將控制按鈕板從顯示器前蓋抬起取出。

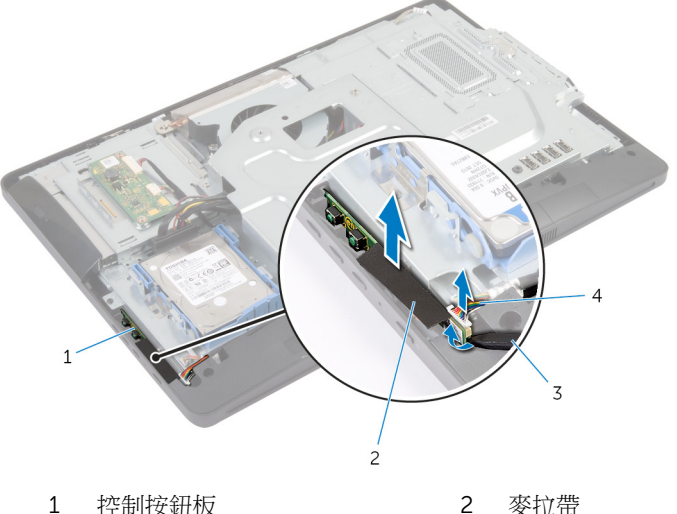

- 
- 3 塑膠劃線器 4 控制按鈕板纜線

# <span id="page-33-0"></span>裝回控制按鈕板

△ 警告: 拆裝電腦內部元件之前,請先閱讀電腦隨附的安全資訊,並按[照拆裝](#page-8-0) [電腦內部元件之前](#page-8-0)中的步驟進行。拆裝電腦內部元件之後,請按[照拆裝電腦](#page-10-0) [內部元件之後](#page-10-0)中的指示操作。如需更多安全性最佳實務資訊,請參閱 Regulatory Compliance (法規遵循) 首頁: dell.com/ regulatory\_compliance。

#### 程序

- 1 將控制按鈕板纜線連接至控制按鈕板。
- 2 將控制按鈕板滑入顯示器前蓋上的插槽中,並將麥拉帶貼至顯示器前蓋。

### 後續必要作業

- 1 裝回[後蓋。](#page-19-0)
- 2 按照「裝回[腳架組件」](#page-17-0)中程序的步驟 3 至 步驟 5 操作。

## <span id="page-34-0"></span>卸下轉換板

△ 警告: 拆裝電腦內部元件之前,請先閱讀電腦隨附的安全資訊,並按[照拆裝](#page-8-0) <mark>[電腦內部元件之前](#page-8-0)</mark>中的步驟進行。拆裝電腦內部元件之後,請按照<u>拆裝電腦</u> 内部元件之後中的指示操作。如需更多安全性最佳實務資訊,請參閱 Regulatory Compliance (法規遵循) 首頁: dell.com/ regulatory\_compliance。

### 事前準備作業

- 1 按照「卸[下腳架組件](#page-14-0)」中程序的步驟 1 至 步驟 5 操作。
- 2 卸[下後蓋](#page-18-0)。

程序

- 1 從轉換板拔下轉換板纜線。
- 2 卸下將轉換板固定至顯示板基座的螺絲。
- 3 將轉換板從顯示板基座抬起取出。

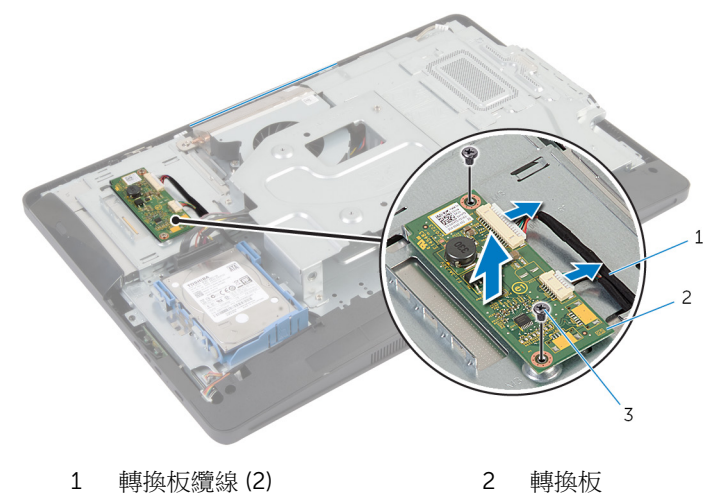

3 螺絲 (2)

# <span id="page-35-0"></span>裝回轉換板

△ 警告: 拆裝電腦內部元件之前,請先閱讀電腦隨附的安全資訊,並按[照拆裝](#page-8-0) 軍腦內部元件之前中的步驟進行。拆裝電腦內部元件之後,請按[照拆裝電腦](#page-10-0) [內部元件之後](#page-10-0)中的指示操作。如需更多安全性最佳實務資訊,請參閱 Regulatory Compliance (法規遵循) 首頁: dell.com/ regulatory\_compliance。

#### 程序

- 1 將轉換板上的螺絲孔對準顯示板基座上的螺絲孔。
- 2 裝回將轉換板固定至顯示板基座的螺絲。
- 3 將轉換板纜線連接至轉換板。

### 後續必要作業

- 1 裝回[後蓋。](#page-19-0)
- 2 按照「裝回[腳架組件](#page-17-0)」中程序的步驟 3 至 步驟 5 操作。
# <span id="page-36-0"></span>卸下主機板護蓋

△ 警告: 拆裝電腦內部元件之前,請先閱讀電腦隨附的安全資訊,並按[照拆裝](#page-8-0) <mark>[電腦內部元件之前](#page-8-0)</mark>中的步驟進行。拆裝電腦內部元件之後,請按照<u>拆裝電腦</u> 内部元件之後中的指示操作。如需更多安全性最佳實務資訊,請參閱 Regulatory Compliance (法規遵循) 首頁: dell.com/ regulatory\_compliance。

#### 事前準備作業

- 1 按照「卸[下腳架組件](#page-14-0)」中程序的步驟 1 至 步驟 5 操作。
- 2 卸[下後蓋](#page-18-0)。

程序

- 1 卸下將主機板護蓋固定至顯示板基座的螺絲。
- 2 傾斜抬起主機板護蓋,並從顯示板基座取下。

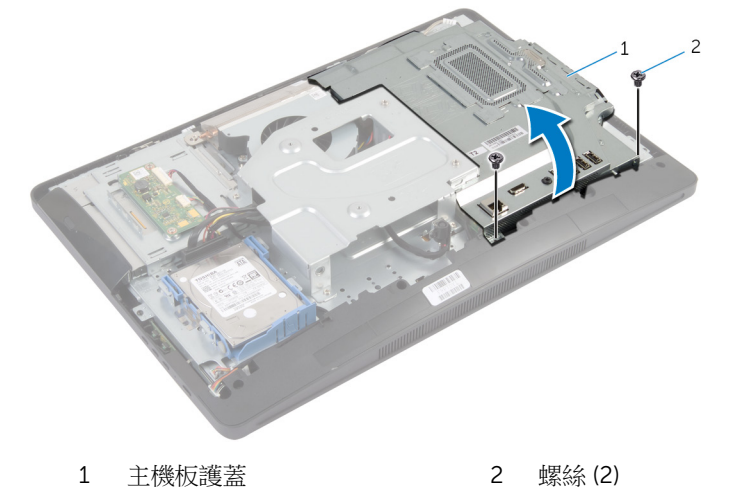

37

# <span id="page-37-0"></span>裝回主機板護蓋

△ 警告: 拆裝電腦內部元件之前,請先閱讀電腦隨附的安全資訊,並按[照拆裝](#page-8-0) [電腦內部元件之前](#page-8-0)中的步驟進行。拆裝電腦內部元件之後,請按[照拆裝電腦](#page-10-0) [內部元件之後](#page-10-0)中的指示操作。如需更多安全性最佳實務資訊,請參閱 Regulatory Compliance (法規遵循) 首頁: dell.com/ regulatory\_compliance。

#### 程序

- 1 將主機板護蓋上的插槽滑入主機板上的連接埠中。
- 2 將主機板護蓋上的螺絲孔對準顯示板基座上的螺絲孔。
- 3 裝回將主機板護蓋固定至顯示板基座的螺絲。

- 1 裝回[後蓋。](#page-19-0)
- 2 按照「裝回[腳架組件」](#page-17-0)中程序的步驟 3 至 步驟 5 操作。

### 卸下天線

△ 警告: 拆裝電腦內部元件之前,請先閱讀電腦隨附的安全資訊,並按[照拆裝](#page-8-0) [電腦內部元件之前](#page-8-0)中的步驟進行。拆裝電腦內部元件之後,請按[照拆裝電腦](#page-10-0) [內部元件之後](#page-10-0)中的指示操作。如需更多安全性最佳實務資訊,請參閱 Regulatory Compliance (法規遵循) 首頁: dell.com/ regulatory\_compliance。

- 1 按照「卸[下腳架組件](#page-14-0)」中程序的步驟 1 至 步驟 5 操作。
- 2 卸[下後蓋](#page-18-0)。
- 3 卸[下主機板護蓋](#page-36-0)。

程序

- 1 記下攝影機纜線的佈線方式,並將纜線從顯示板基座中的固定導軌卸下。
- 2 記下天線的位置,然後從顯示板基座撬起天線。
- 3 記下天線纜線的佈線方式,然後從無線網卡拔下天線纜線。
- 4 從攝影機纜線下方卸下天線纜線。

將天線連同纜線從顯示板基座抬起取出。

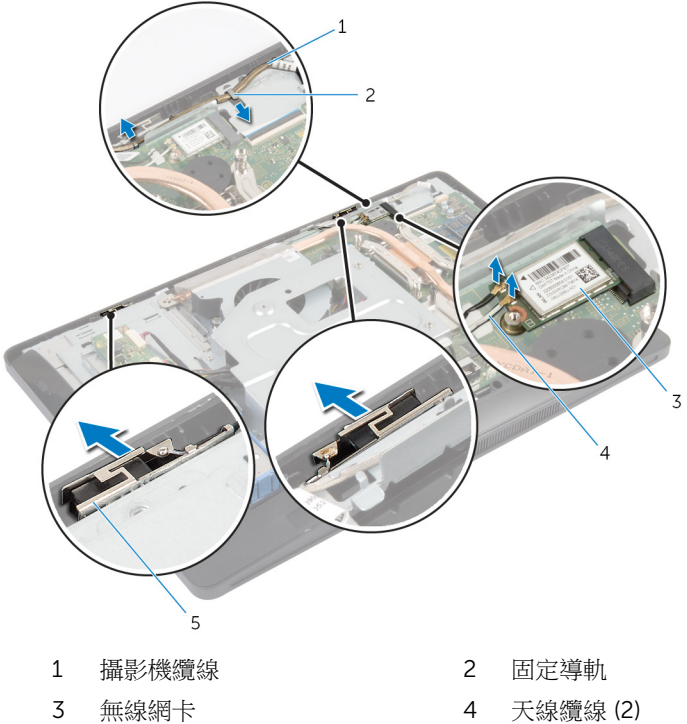

天線 (2)

# 裝回天線

△ 警告: 拆裝電腦內部元件之前,請先閱讀電腦隨附的安全資訊,並按[照拆裝](#page-8-0) [電腦內部元件之前](#page-8-0)中的步驟進行。拆裝電腦內部元件之後,請按[照拆裝電腦](#page-10-0) [內部元件之後](#page-10-0)中的指示操作。如需更多安全性最佳實務資訊,請參閱 Regulatory Compliance (法規遵循) 首頁: dell.com/ regulatory\_compliance。

#### 程序

- 1 將天線對齊並貼至顯示板基座。
- 2 在攝影機纜線底下佈線天線纜線,然後將續線連接至無線網卡。
- 3 將攝影機纜線穿過顯示板基座上的固定導軌。

- 1 裝回[主機板護蓋。](#page-37-0)
- 2 裝回[後蓋。](#page-19-0)
- 3 按照「裝回[腳架組件」](#page-17-0)中程序的步驟 3 至 步驟 5 操作。

# <span id="page-41-0"></span>卸下 VESA 固定托架

<u>个</u> 警告: 拆裝電腦內部元件之前,請先閱讀電腦隨附的安全資訊,並按照<u>拆裝</u> <mark>[電腦內部元件之前](#page-8-0)</mark>中的步驟進行。拆裝電腦內部元件之後,請按照<u>拆裝電腦</u> 内部元件之後中的指示操作。如需更多安全性最佳實務資訊,請參閱 Regulatory Compliance (法規遵循) 首頁: dell.com/ regulatory\_compliance。

- 1 按照「卸[下腳架組件](#page-14-0)」中程序的步驟 1 至 步驟 5 操作。
- 2 卸[下後蓋](#page-18-0)。
- 3 卸[下主機板護蓋](#page-36-0)。

程序

- 1 卸下將 VESA 固定托架固定至顯示板基座的螺絲。
- 2 將 VESA 固定托架從顯示板基座抬起取出。

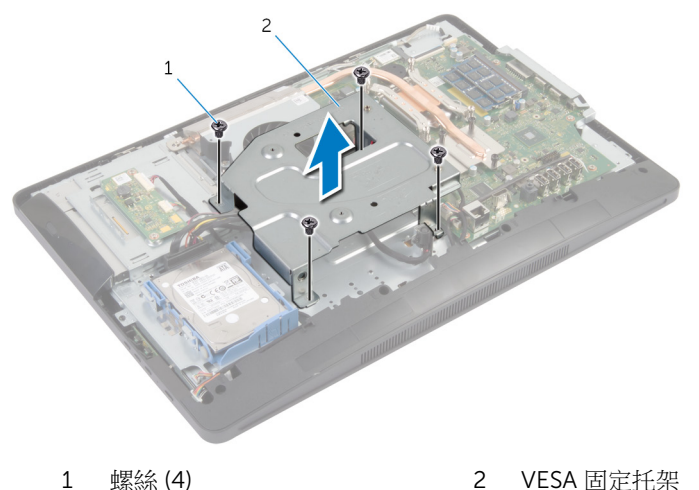

# <span id="page-42-0"></span>裝回 VESA 固定托架

△ 警告: 拆裝電腦內部元件之前,請先閱讀電腦隨附的安全資訊,並按[照拆裝](#page-8-0) [電腦內部元件之前](#page-8-0)中的步驟進行。拆裝電腦內部元件之後,請按[照拆裝電腦](#page-10-0) [內部元件之後](#page-10-0)中的指示操作。如需更多安全性最佳實務資訊,請參閱 Regulatory Compliance (法規遵循) 首頁: dell.com/ regulatory\_compliance。

#### 程序

- 1 將 VESA 固定托架上的螺絲孔對準顯示板基座上的螺絲孔。
- 2 裝回將 VESA 固定托架固定至顯示板基座的螺絲。

- 1 裝回[主機板護蓋](#page-37-0)。
- 2 裝回[後蓋](#page-19-0)。
- 3 按照「裝回[腳架組件](#page-17-0)」中程序的步驟 3 至 步驟 5 操作。

### <span id="page-43-0"></span>卸下喇叭蓋

△ 警告: 拆裝電腦內部元件之前,請先閱讀電腦隨附的安全資訊,並按[照拆裝](#page-8-0) <mark>[電腦內部元件之前](#page-8-0)</mark>中的步驟進行。拆裝電腦內部元件之後,請按照<u>拆裝電腦</u> 内部元件之後中的指示操作。如需更多安全性最佳實務資訊,請參閱 Regulatory Compliance (法規遵循) 首頁: dell.com/ regulatory\_compliance。

- 1 按照「卸[下腳架組件](#page-14-0)」中程序的步驟 1 至 步驟 5 操作。
- 2 卸[下後蓋](#page-18-0)。

程序

- 1 卸下將喇叭蓋固定至顯示器前蓋的螺絲。
- 2 將喇叭蓋從顯示器前蓋抬起取出。

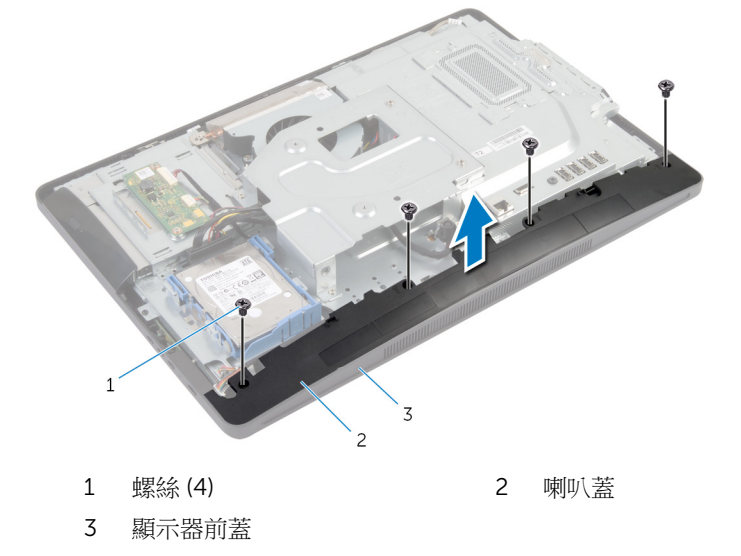

# <span id="page-44-0"></span>裝回喇叭蓋

△ 警告: 拆裝電腦內部元件之前,請先閱讀電腦隨附的安全資訊,並按[照拆裝](#page-8-0) 軍腦內部元件之前中的步驟進行。拆裝電腦內部元件之後,請按[照拆裝電腦](#page-10-0) [內部元件之後](#page-10-0)中的指示操作。如需更多安全性最佳實務資訊,請參閱 Regulatory Compliance (法規遵循) 首頁: dell.com/ regulatory\_compliance。

#### 程序

- 1 將喇叭蓋上的螺絲孔對準顯示器前蓋上的螺絲孔。
- 2 裝回將喇叭蓋固定至顯示器前蓋的螺絲。

- 1 裝回[後蓋。](#page-19-0)
- 2 按照「裝回[腳架組件」](#page-17-0)中程序的步驟 3 至 步驟 5 操作。

### 卸下麥克風

△ 警告: 拆裝電腦內部元件之前,請先閱讀電腦隨附的安全資訊,並按[照拆裝](#page-8-0) [電腦內部元件之前](#page-8-0)中的步驟進行。拆裝電腦內部元件之後,請按[照拆裝電腦](#page-10-0) [內部元件之後](#page-10-0)中的指示操作。如需更多安全性最佳實務資訊,請參閱 Regulatory Compliance (法規遵循) 首頁: dell.com/ regulatory\_compliance。

#### 事前準備作業

4 註: 以下指示僅適用於觸控螢幕電腦。

- 1 按照「卸下[腳架組件](#page-14-0)」中程序的步驟 1 至 步驟 5 操作。
- 2 卸[下後蓋](#page-18-0)。

#### 程序

- 1 卸下將麥克風模組托架固定至顯示器前蓋的螺絲。
- 2 抬起麥克風模組組件,然後從麥克風模組拔下麥克風纜線。
- 3 卸下將麥克風模組托架固定至麥克風模組的螺絲。

從麥克風模組卸下麥克風模組托架。

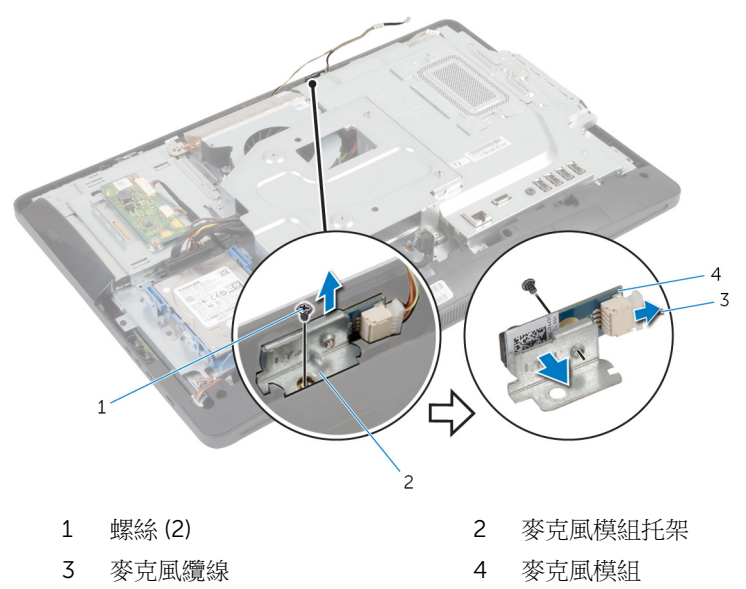

# 裝回麥克風。

△ 警告: 拆裝電腦內部元件之前,請先閱讀電腦隨附的安全資訊,並按[照拆裝](#page-8-0) [電腦內部元件之前](#page-8-0)中的步驟進行。拆裝電腦內部元件之後,請按[照拆裝電腦](#page-10-0) [內部元件之後](#page-10-0)中的指示操作。如需更多安全性最佳實務資訊,請參閱 Regulatory Compliance (法規遵循) 首頁: dell.com/ regulatory\_compliance。

#### 程序

- 1 將麥克風模組托架上的螺絲孔對準麥克風模組托架上的螺絲孔。
- 2 裝回將麥克風模組托架固定至麥克風模組的螺絲。
- 3 將麥克風纜線連接至麥克風模組連接器。
- 4 將麥克風模組托架上的螺絲孔對準顯示器前蓋上的螺絲孔。
- 5 裝回將麥克風模組托架固定至顯示器前蓋的螺絲。

- 1 裝回[後蓋。](#page-19-0)
- 2 按照「裝回[腳架組件」](#page-17-0)中程序的步驟 3 至 步驟 5 操作。

### 卸下電源變壓器連接埠

△ 警告: 拆裝電腦內部元件之前,請先閱讀電腦隨附的安全資訊,並按[照拆裝](#page-8-0) 軍腦內部元件之前中的步驟進行。拆裝電腦內部元件之後,請按[照拆裝電腦](#page-10-0) [內部元件之後](#page-10-0)中的指示操作。如需更多安全性最佳實務資訊,請參閱 Regulatory Compliance (法規遵循) 首頁: dell.com/ regulatory\_compliance。

- 1 按照「卸[下腳架組件](#page-14-0)」中程序的步驟 1 至 步驟 5 操作。
- 2 卸[下後蓋](#page-18-0)。
- 3 卸[下主機板護蓋](#page-36-0)。
- 4 卸下 VESA [固定托架。](#page-41-0)

程序

- 1 記下電源變壓器連接埠纜線在主機板上的佈線方式。
- 2 從主機板拔下電源變壓器連接埠纜線。
- 3 卸下將雷源變壓器連接埠固定至顯示板基座上托架的螺絲。

將電源變壓器連接埠連同纜線從顯示板基座抬起取出。

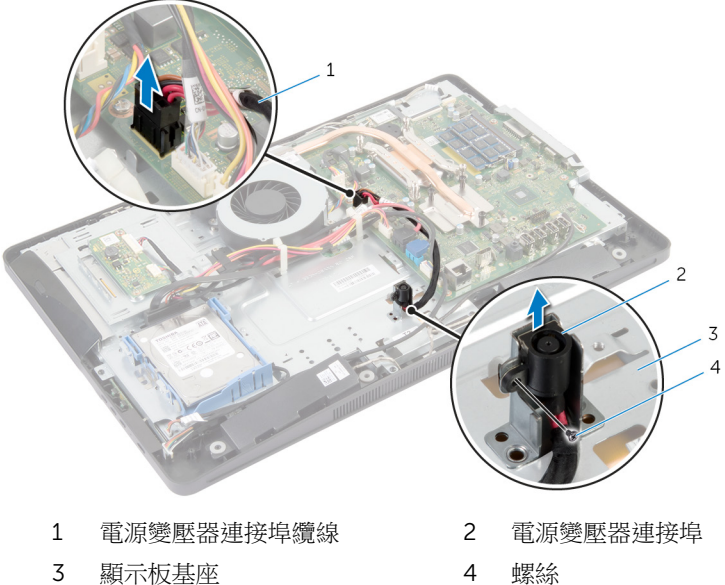

### 裝回電源變壓器連接埠

△ 警告: 拆裝電腦內部元件之前,請先閱讀電腦隨附的安全資訊,並按[照拆裝](#page-8-0) 軍腦內部元件之前中的步驟進行。拆裝電腦內部元件之後,請按[照拆裝電腦](#page-10-0) [內部元件之後](#page-10-0)中的指示操作。如需更多安全性最佳實務資訊,請參閱 Regulatory Compliance (法規遵循) 首頁: dell.com/ regulatory\_compliance。

#### 程序

- 1 將電源變壓器連接埠滑入顯示板基座上的托架中。
- 2 將電源變壓器連接埠上的螺絲孔對準顯示板基座上托架的螺絲孔。
- 3 裝回將電源變壓器連接埠固定至顯示板基座上托架的螺絲。
- 4 在主機板上佈線電源變壓器連接埠纜線,並將纜線連接至主機板。

- 1 裝回 VESA [固定托架。](#page-42-0)
- 2 裝回[主機板護蓋。](#page-37-0)
- 3 裝回[後蓋。](#page-19-0)
- 4 按照「裝回[腳架組件」](#page-17-0)中程序的步驟 3 至 步驟 5 操作。

## <span id="page-51-0"></span>卸下無線網卡

△ 警告: 拆裝電腦內部元件之前,請先閱讀電腦隨附的安全資訊,並按[照拆裝](#page-8-0) <mark>[電腦內部元件之前](#page-8-0)</mark>中的步驟進行。拆裝電腦內部元件之後,請按照<u>拆裝電腦</u> 内部元件之後中的指示操作。如需更多安全性最佳實務資訊,請參閱 Regulatory Compliance (法規遵循) 首頁: dell.com/ regulatory\_compliance。

- 1 按照「卸[下腳架組件](#page-14-0)」中程序的步驟 1 至 步驟 5 操作。
- 2 卸[下後蓋](#page-18-0)。
- 3 卸[下主機板護蓋](#page-36-0)。

程序

- 1 從無線網卡拔下天線纜線。
- 2 卸下將無線網卡固定至主機板的螺絲。
- 3 將無線網卡從主機板上的無線網卡插槽推出卸下。

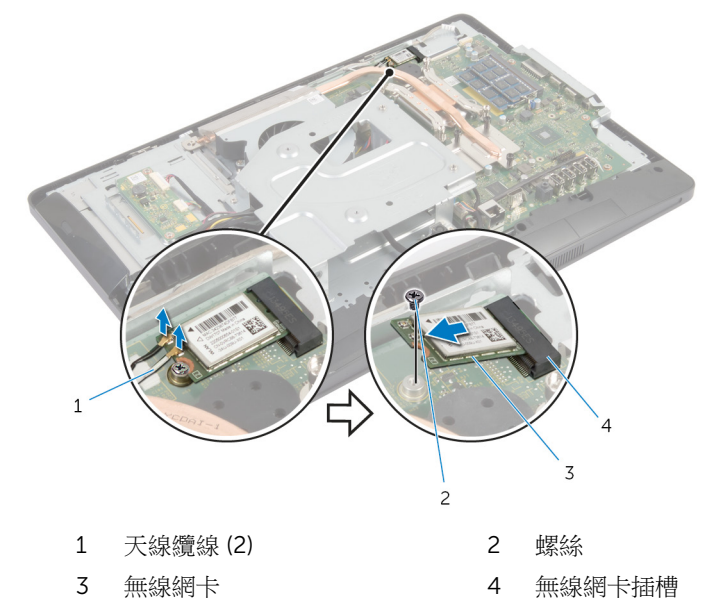

# <span id="page-52-0"></span>裝回無線網卡

◯ 警告: 拆裝電腦內部元件之前,請先閱讀電腦隨附的安全資訊,並按[照拆裝](#page-8-0) [電腦內部元件之前](#page-8-0)中的步驟進行。拆裝電腦内部元件之後,請按[照拆裝電腦](#page-10-0) [內部元件之後](#page-10-0)中的指示操作。如需更多安全性最佳實務資訊,請參閱 Requlatory Compliance (法規遵循) 首頁: dell.com/ regulatory\_compliance。

程序

#### △ 警示: 為避免無線網卡受損, 請勿在其下方放置纜線。

- 1 將無線網卡上的槽口對準無線網卡插槽上的彈片。
- 2 將無線網卡傾斜地滑入主機板上的無線網卡插槽。
- 3 向下按壓無線網卡的另一端,然後裝回將無線網卡固定在主機板上的螺絲。
- 4 將天線纜線連接至無線網卡。

下表提供電腦所支援無線網卡的天線纜線顏色配置。

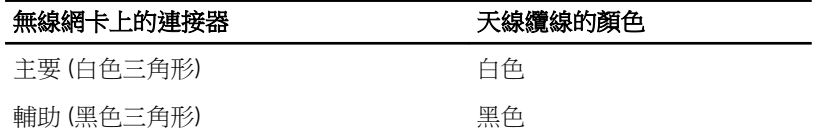

- 1 裝回[主機板護蓋。](#page-37-0)
- 2 裝回[後蓋。](#page-19-0)
- 3 按照「裝回[腳架組件」](#page-17-0)中程序的步驟 3 至 步驟 5 操作。

### <span id="page-53-0"></span>卸下散熱器

△ 警告: 拆裝電腦內部元件之前,請先閱讀電腦隨附的安全資訊,並按[照拆裝](#page-8-0) [電腦內部元件之前](#page-8-0)中的步驟進行。拆裝電腦內部元件之後,請按[照拆裝電腦](#page-10-0) [內部元件之後](#page-10-0)中的指示操作。如需更多安全性最佳實務資訊,請參閱 Regulatory Compliance (法規遵循) 首頁: dell.com/ regulatory\_compliance。

警告: 散熱器在正常作業時可能會很熱。讓散熱器有足夠的時間冷卻再觸碰 它。

△ 警示: 為確保處理器獲得最佳冷卻效果,請勿碰觸散熱器上的導熱區域。皮 膚上的油脂會降低散熱膏的導熱能力。

#### 事前準備作業

2 註: 散熱器的外觀可能會有所不同,視您訂購的電腦組態而定。

- 1 按照「卸下[腳架組件](#page-14-0)」中程序的步驟 1 至 步驟 5 操作。
- 2 卸[下後蓋](#page-18-0)。
- 3 卸[下主機板護蓋](#page-36-0)。

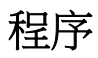

- 1 卸下將散熱器固定至顯示板基座的螺絲。
- 2 按順序 (在散熱器上指示) 旋鬆將散熱器固定在主機板上的緊固螺絲。

將散熱器從主機板抬起取出。

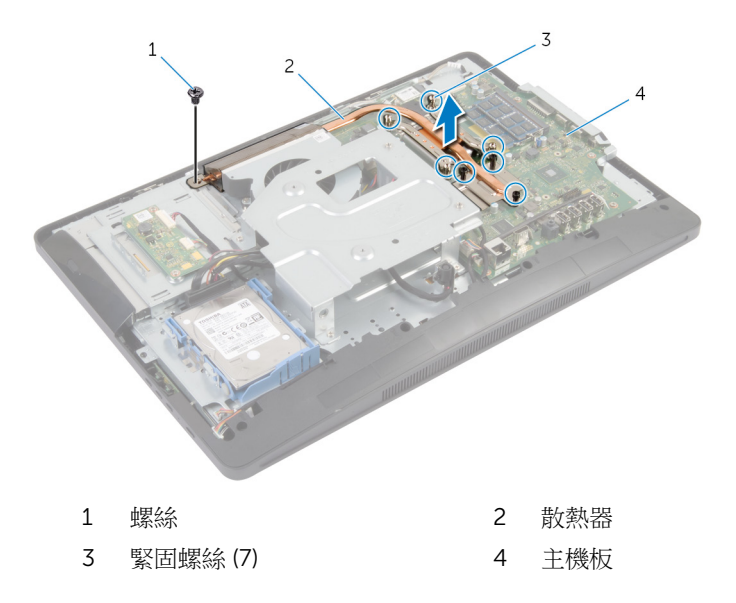

# <span id="page-55-0"></span>裝回散熱器

△ 警告: 拆裝電腦內部元件之前,請先閱讀電腦隨附的安全資訊,並按[照拆裝](#page-8-0) 軍腦內部元件之前中的步驟進行。拆裝電腦內部元件之後,請按[照拆裝電腦](#page-10-0) [內部元件之後](#page-10-0)中的指示操作。如需更多安全性最佳實務資訊,請參閱 Regulatory Compliance (法規遵循) 首頁: dell.com/ regulatory\_compliance。

警示: 散熱器未正確對齊可能會損壞主機板和處理器。

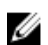

名 註: 如果要將原來的主機板和風扇重新安裝在一起,則可以重新使用原來的 散熱膏。如果要更換主機板或風扇,則應使用套件隨附的導熱散熱片以確保 導熱性。

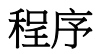

- 1 清潔散熱器底部的散熱膏並重新塗上散熱膏。
- 2 將散熱器上的緊固螺絲對進主機板上的螺絲孔。
- 3 按順序 (如散熱器上指示的順序) 鎖緊將散熱器固定在主機板上的緊固螺絲。
- 4 裝回將散熱器固定至顯示板基座的螺絲。

- 1 裝[回主機板護蓋](#page-37-0)。
- 2 裝[回後蓋](#page-19-0)。
- 3 按照「裝[回腳架組件](#page-17-0)」中程序的步驟 3 至 步驟 5 操作。

# 卸下幣式電池

△ 警告: 拆裝電腦內部元件之前,請先閱讀電腦隨附的安全資訊,並按[照拆裝](#page-8-0) [電腦內部元件之前](#page-8-0)中的步驟進行。拆裝電腦內部元件之後,請按[照拆裝電腦](#page-10-0) [內部元件之後](#page-10-0)中的指示操作。如需更多安全性最佳實務資訊,請參閱 Regulatory Compliance (法規遵循) 首頁: dell.com/ regulatory\_compliance。

△ 警示: 卸下幣式電池會將 BIOS 設定重設為預設設定。建議您在取出幣式電 池之前先記下 BIOS 設定。

- 1 按照「卸[下腳架組件](#page-14-0)」中程序的步驟 1 至 步驟 5 操作。
- 2 卸[下後蓋](#page-18-0)。
- 3 卸[下主機板護蓋](#page-36-0)。
- 4 卸[下散熱器](#page-53-0)。

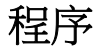

- 1 找[到主機板](#page-12-0)上的電池槽。
- 2 使用保護蓋上的彈片,將保護蓋從幣式電池抬起取出。

3 使用塑膠劃線器,輕輕從主機板上的電池槽中撬出幣式電池。

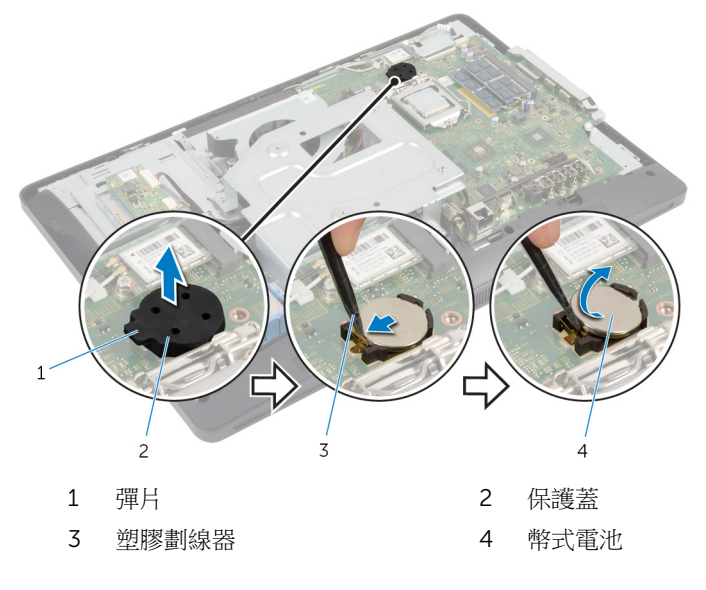

# 裝回幣式電池

△ 警告: 拆裝電腦內部元件之前,請先閱讀電腦隨附的安全資訊,並按[照拆裝](#page-8-0) [電腦內部元件之前](#page-8-0)中的步驟進行。拆裝電腦內部元件之後,請按[照拆裝電腦](#page-10-0) [內部元件之後](#page-10-0)中的指示操作。如需更多安全性最佳實務資訊,請參閱 Regulatory Compliance (法規遵循) 首頁: dell.com/ regulatory\_compliance。

#### 程序

- 1 正極面朝上,將新的幣式電池 (CR2032) 插入電池槽,並將電池卡入定位。
- 2 將保護蓋卡入幣式電池。

- 1 裝[回散熱器](#page-55-0)。
- 2 裝[回主機板護蓋](#page-37-0)。
- 3 裝[回後蓋](#page-19-0)。
- 4 按照「裝[回腳架組件](#page-17-0)」中程序的步驟 3 至 步驟 5 操作。

### 卸下喇叭

△ 警告: 拆裝電腦內部元件之前,請先閱讀電腦隨附的安全資訊,並按[照拆裝](#page-8-0) [電腦內部元件之前](#page-8-0)中的步驟進行。拆裝電腦內部元件之後,請按[照拆裝電腦](#page-10-0) [內部元件之後](#page-10-0)中的指示操作。如需更多安全性最佳實務資訊,請參閱 Regulatory Compliance (法規遵循) 首頁: dell.com/ regulatory\_compliance。

- 1 按照「卸[下腳架組件](#page-14-0)」中程序的步驟 1 至 步驟 5 操作。
- 2 卸[下後蓋](#page-18-0)。
- 3 卸[下主機板護蓋](#page-36-0)。
- 4 卸[下喇叭蓋](#page-43-0)。

程序

- 1 從主機板上拔下喇叭纜線。
- 2 記下喇叭纜線的佈線,並將纜線從顯示板基座上的固定導軌卸下。
- 3 卸下將喇叭固定至顯示器前著的螺絲。

將喇叭連同纜線從顯示器前蓋抬起取出。

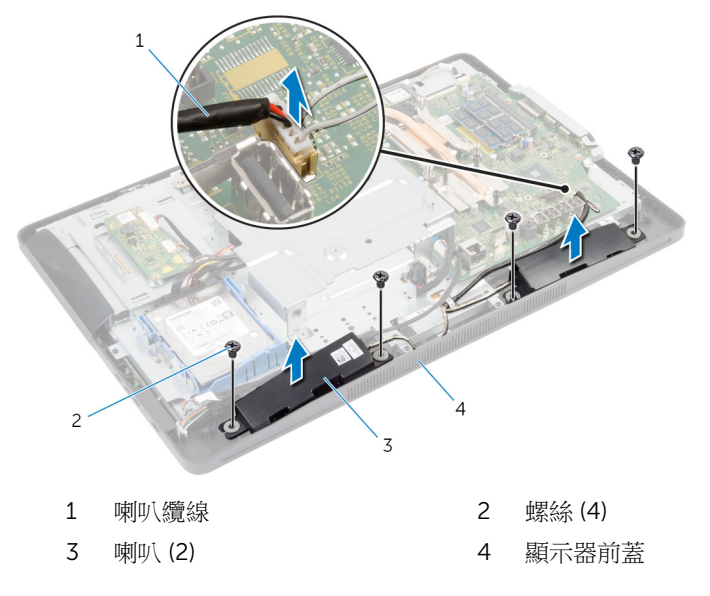

# 裝回喇叭

△ 警告: 拆裝電腦內部元件之前,請先閱讀電腦隨附的安全資訊,並按[照拆裝](#page-8-0) [電腦內部元件之前](#page-8-0)中的步驟進行。拆裝電腦內部元件之後,請按[照拆裝電腦](#page-10-0) [內部元件之後](#page-10-0)中的指示操作。如需更多安全性最佳實務資訊,請參閱 Regulatory Compliance (法規遵循) 首頁: dell.com/ regulatory\_compliance。

#### 程序

- 1 將喇叭上的螺絲孔對準顯示器前蓋上的螺絲孔。
- 2 裝回將喇叭固定至顯示器前蓋的螺絲。
- 3 將喇叭續線穿過顯示板基座上的固定導軌。
- 4 將喇叭纜線連接至主機板。

- 1 裝回[喇叭蓋。](#page-44-0)
- 2 裝回[主機板護蓋。](#page-37-0)
- 3 裝回[後蓋。](#page-19-0)
- 4 按照「裝回[腳架組件」](#page-17-0)中程序的步驟 3 至 步驟 5 操作。

### 卸下風扇

△ 警告: 拆裝電腦內部元件之前,請先閱讀電腦隨附的安全資訊,並按[照拆裝](#page-8-0) [電腦內部元件之前](#page-8-0)中的步驟進行。拆裝電腦內部元件之後,請按[照拆裝電腦](#page-10-0) [內部元件之後](#page-10-0)中的指示操作。如需更多安全性最佳實務資訊,請參閱 Regulatory Compliance (法規遵循) 首頁: dell.com/ regulatory\_compliance。

- 1 按照「卸[下腳架組件](#page-14-0)」中程序的步驟 1 至 步驟 5 操作。
- 2 卸[下後蓋](#page-18-0)。
- 3 卸[下主機板護蓋](#page-36-0)。
- 4 卸下 VESA [固定托架。](#page-41-0)

程序

- 1 從主機板上拔下風扇纜線。
- 2 卸下將風扇固定至顯示板基座的螺絲。

將風扇連同其纜線從顯示板基座抬起取出。

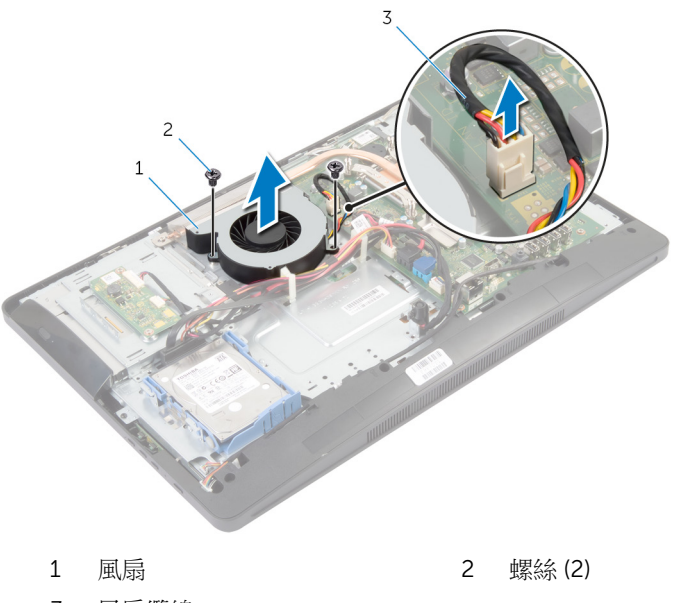

風扇纜線

# 裝回風扇

△ 警告: 拆裝電腦內部元件之前,請先閱讀電腦隨附的安全資訊,並按[照拆裝](#page-8-0) [電腦內部元件之前](#page-8-0)中的步驟進行。拆裝電腦內部元件之後,請按[照拆裝電腦](#page-10-0) [內部元件之後](#page-10-0)中的指示操作。如需更多安全性最佳實務資訊,請參閱 Regulatory Compliance (法規遵循) 首頁: dell.com/ regulatory\_compliance。

#### 程序

- 1 將風扇上的螺絲孔對準顯示板基座上的螺絲孔。
- 2 裝回將風扇固定至顯示板基座的螺絲。
- 3 將風扇纜線連接至主機板。

- 1 裝回 VESA [固定托架。](#page-42-0)
- 2 裝回[主機板護蓋。](#page-37-0)
- 3 裝回[後蓋。](#page-19-0)
- 4 按照「裝回[腳架組件」](#page-17-0)中程序的步驟 3 至 步驟 5 操作。

# 卸下主機板

◯ 警告: 拆裝電腦內部元件之前,請先閱讀電腦隨附的安全資訊,並按[照拆裝](#page-8-0) 軍腦內部元件之前中的步驟進行。拆裝電腦內部元件之後,請按[照拆裝電腦](#page-10-0) [內部元件之後](#page-10-0)中的指示操作。如需更多安全性最佳實務資訊,請參閱 Regulatory Compliance (法規遵循) 首頁: dell.com/ regulatory\_compliance。

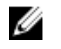

註: 您電腦的服務標籤位在主機板上。在更換主機板後,您必須在系統設定 中輸入服務標籤。

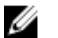

註: 裝回主機板將會移除您使用系統設定對 BIOS 所做的變更。 您必須在更 換主機板後再次進行所需的變更。

注: 將纜線從主機板拔下之前,請先記下連接器的位置,以便在更換主機板 Ø 後,可以將它們連接回正確位置。

- 1 按照「卸下[腳架組件」](#page-14-0)中程序的步驟 1 至 步驟 5 操作。
- 2 卸下[後蓋。](#page-18-0)
- 3 卸下[主機板護蓋。](#page-36-0)
- 4 卸下 VESA [固定托架。](#page-41-0)
- 5 卸下[記憶體模組。](#page-26-0)
- 6 卸下[無線網卡。](#page-51-0)
- 7 卸下[散熱器。](#page-53-0)

#### 程序

- 1 抬起連接器閂鎖,並從主機板拔下顯示器纜線。
- 2 從主機板拔下風扇纜線、電源變壓器連接埠纜線、轉換板纜線、硬碟機和光 碟機電源線、光碟機纜線、硬碟機纜線、控制按鈕板纜線、觸控板纜線 (選 配)、喇叭纜線和攝影機纜線。

若要獲得更多資訊,請參[閱主機板元件](#page-12-0)。

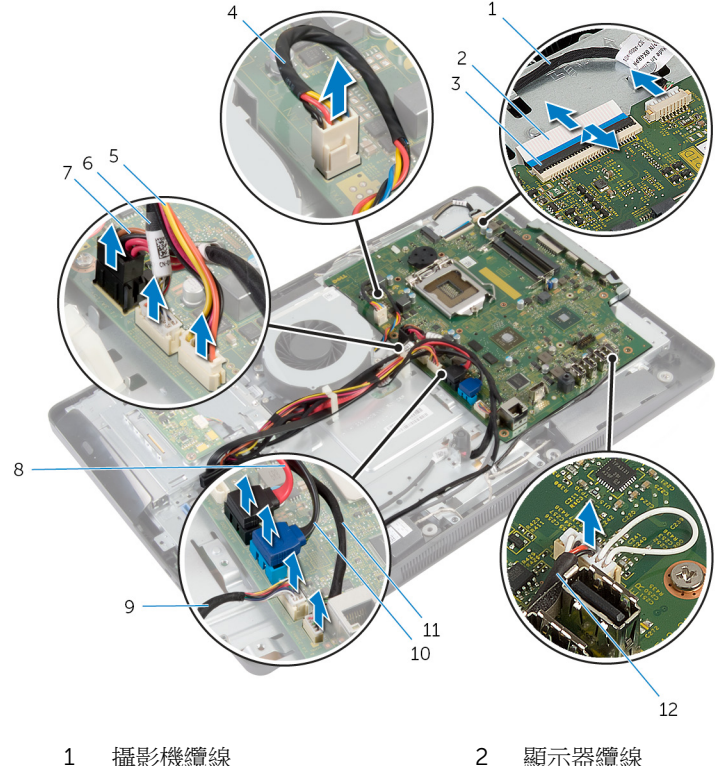

- 3 連接器閂鎖 4 風扇纜線
- 5 硬碟機和光碟機電源線 6 轉換板纜線
- 7 電源變壓器連接埠纜線 8 光碟機纜線
- 9 控制按鈕板續線 10 硬碟機續線
- 11 觸控板纜線連接器 (選配) 12 喇叭纜線
- 3 卸下將主機板固定至顯示板基座的螺絲。
- 
- 
- 
- 
- 
- 

4 傾斜抬起主機板,並將主機板上的連接埠從顯示板基座的彈片鬆開。

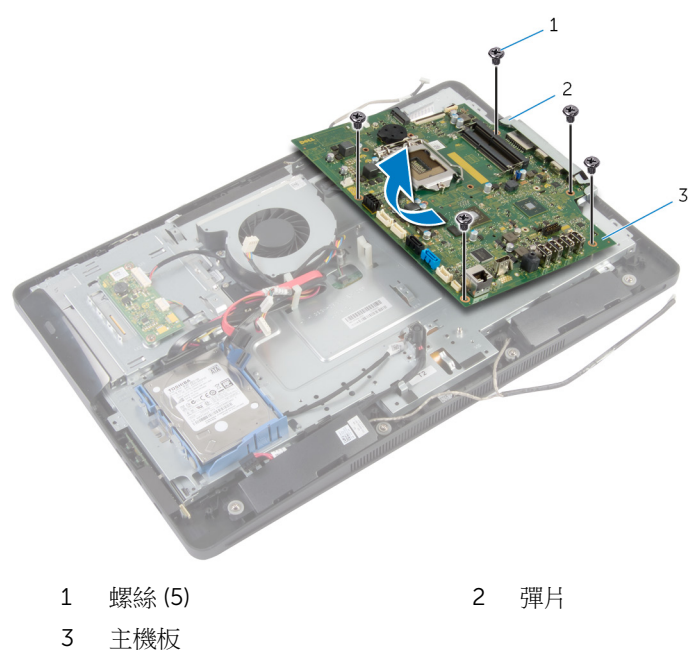

# 裝回主機板

◯ 警告: 拆裝電腦內部元件之前,請先閱讀電腦隨附的安全資訊,並按[照拆裝](#page-8-0) 軍腦內部元件之前中的步驟進行。拆裝電腦內部元件之後,請按[照拆裝電腦](#page-10-0) [內部元件之後](#page-10-0)中的指示操作。如需更多安全性最佳實務資訊,請參閱 Regulatory Compliance (法規遵循) 首頁: dell.com/ regulatory\_compliance。

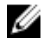

註: 您電腦的服務標籤位在主機板上。在更換主機板後,您必須在系統設定 中輸入服務標籤。

#### 程序

- 1 將主機板上的連接埠滑入顯示板基座上的插槽,然後將主機板上的螺絲孔對 準顯示板基座上的螺絲孔。
- 2 裝回將主機板固定至顯示板基座的螺絲。
- 3 將風扇纜線、電源變壓器連接埠纜線、轉換板纜線、硬碟機和光碟機電源 線、光碟機纜線、硬碟機纜線、控制按鈕板纜線、觸控板纜線 (選配)、喇叭 纜線和攝影機纜線連接至主機板。 若要獲得更多資訊,請參閱[主機板元件。](#page-12-0)

4 將顯示器纜線滑入主機板連接器,並向下按壓連接器閂鎖以固定纜線。

- 1 裝[回散熱器](#page-55-0)。
- 2 裝[回無線網卡](#page-52-0)。
- 3 裝[回記憶體模組](#page-29-0)。
- 4 裝回 VESA [固定托架。](#page-42-0)
- 5 裝[回主機板護蓋](#page-37-0)。
- 6 裝[回後蓋](#page-19-0)。
- 7 按照「裝[回腳架組件](#page-17-0)」中程序的步驟 3 至 步驟 5 操作。

### 卸下攝影機

△ 警告: 拆裝電腦內部元件之前,請先閱讀電腦隨附的安全資訊,並按[照拆裝](#page-8-0) [電腦內部元件之前](#page-8-0)中的步驟進行。拆裝電腦內部元件之後,請按[照拆裝電腦](#page-10-0) [內部元件之後](#page-10-0)中的指示操作。如需更多安全性最佳實務資訊,請參閱 Regulatory Compliance (法規遵循) 首頁: dell.com/ regulatory\_compliance。

#### 事前準備作業

- 1 按照「卸[下腳架組件](#page-14-0)」中程序的步驟 1 至 步驟 5 操作。
- 2 卸[下後蓋](#page-18-0)。
- 3 按照「卸[下光碟機](#page-23-0)」中程序的步驟 1 和步驟 2 操作。
- 4 卸[下主機板護蓋](#page-36-0)。
- 5 卸下 VESA [固定托架。](#page-41-0)

#### 程序

- 1 從主機板拔下攝影機纜線,並從顯示板基座上的固定導軌卸下攝影機纜線。
- 2 從主機板拔下喇叭纜線,並從顯示板基座上的固定道軌卸下喇叭纜線。
- 3 從控制按鈕板拔下控制按鈕板續線。

從顯示板拔下轉換板纜線。

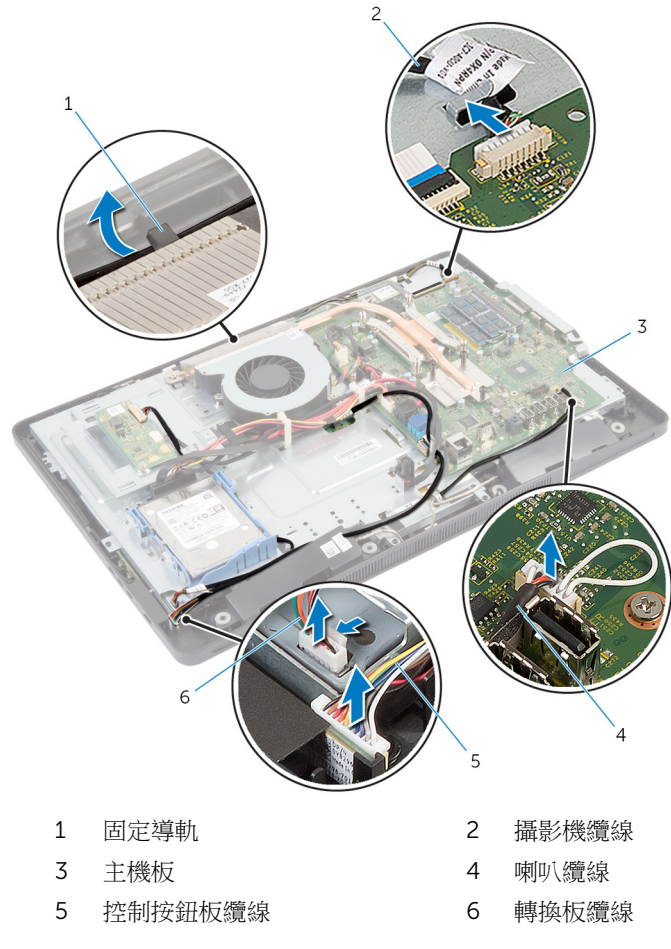

卸下將顯示板基座固定至顯示器前蓋的螺絲。

推動並鬆開將顯示板基座固定至顯示器前蓋的彈片。

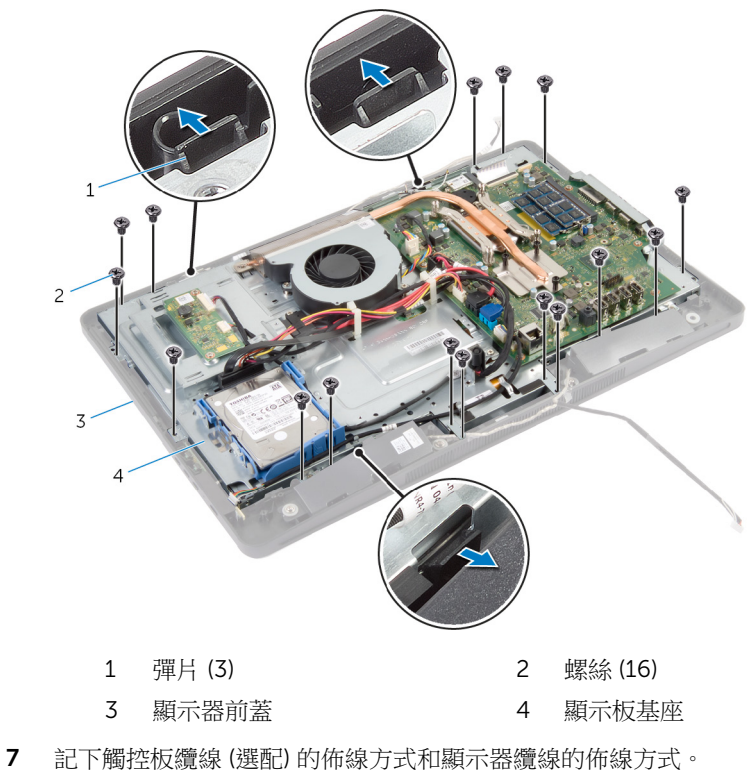

從主機板拔下觸控板纜線 (選配)。

9 抬起連接器閂鎖,並從主機板拔下顯示器續線。
穿過顯示板基座上的插槽鬆開觸控板纜線 (選配) 和顯示器纜線。

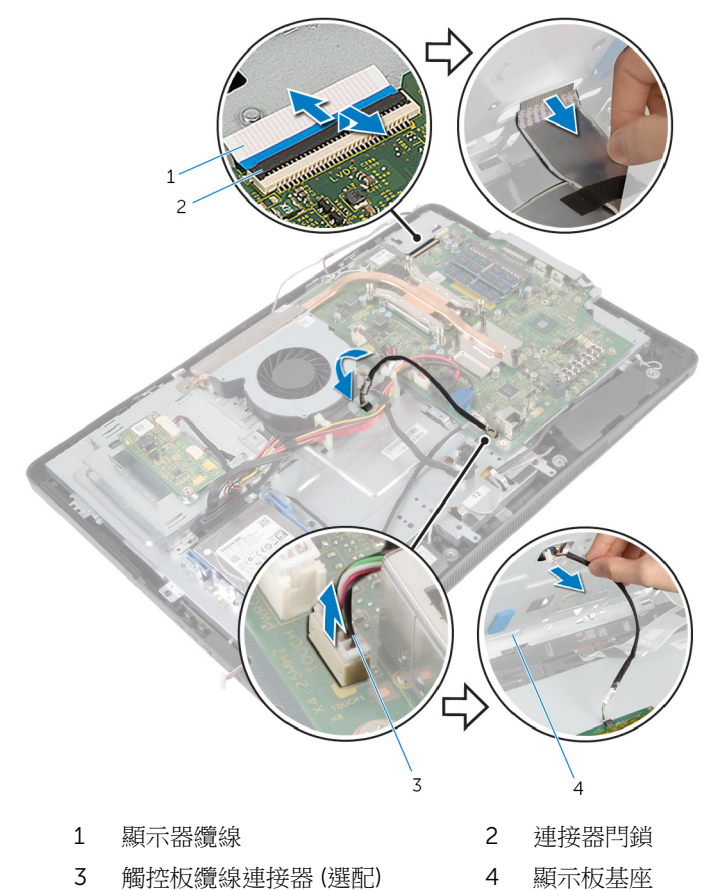

11 將顯示板基座從顯示板抬起取出,並將之置於平坦乾淨的表面上。

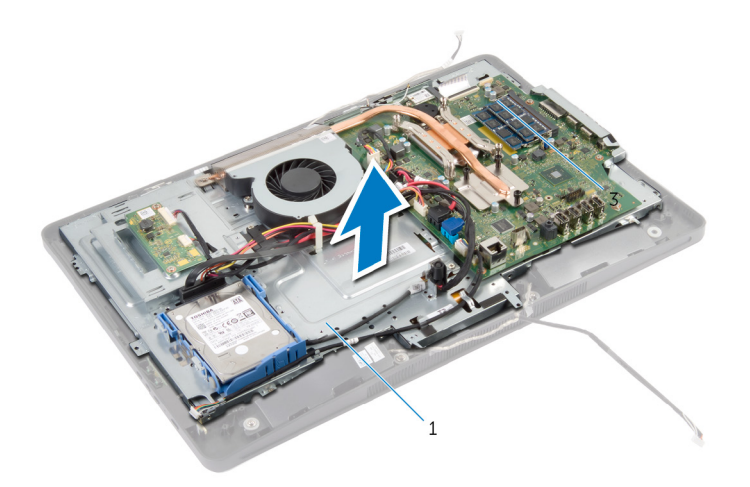

- 顯示板基座
- 卸下將攝影機組件固定至顯示器前蓋的螺絲。

13 小心將攝影機組件抬起,然後將它翻面。

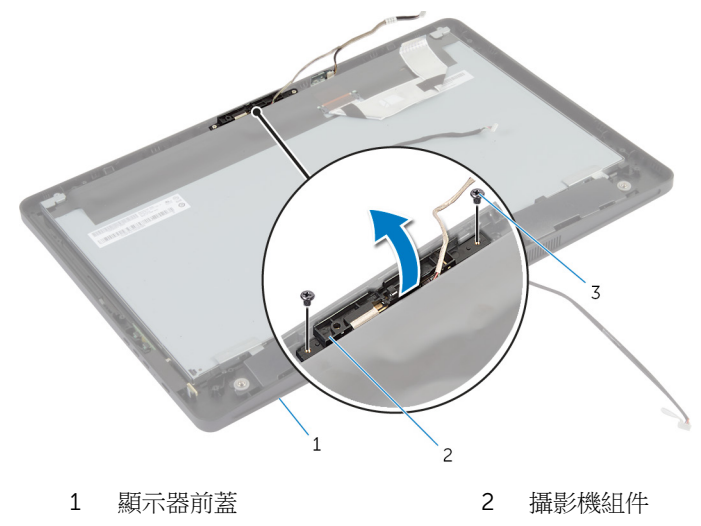

- 螺絲 (2)
- 從攝影機組件拔下攝影機纜線。
- 卸下將攝影機固定至攝影機托架的螺絲。
- 16 傾斜抬起攝影機,並從攝影機托架上的彈片下方卸下。

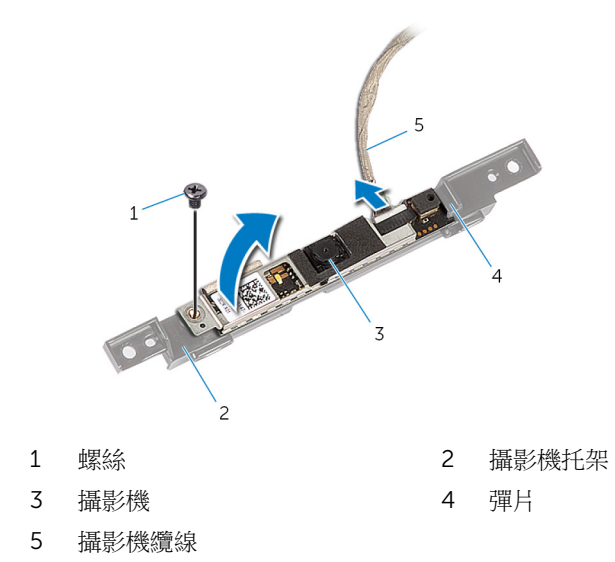

### 裝回攝影機

警告: 拆裝電腦內部元件之前,請先閱讀電腦隨附的安全資訊,並按[照拆裝](#page-8-0) 軍腦內部元件之前中的步驟進行。拆裝電腦內部元件之後,請按[照拆裝電腦](#page-10-0) [內部元件之後](#page-10-0)中的指示操作。如需更多安全性最佳實務資訊,請參閱 Requlatory Compliance (法規遵循) 首頁: dell.com/ regulatory\_compliance。

### 程序

- 1 將攝影機推入攝影機托架上的彈片下方,然後將攝影機的螺絲孔對準攝影機 托架上的螺絲孔。
- 2 裝回將攝影機固定至攝影機托架的螺絲。
- 3 將攝影機纜線連接至攝影機。
- 4 將攝影機組件翻轉過來,然後將攝影機組件上的螺絲孔對準顯示器前蓋上的 螺絲孔。
- 5 裝回將攝影機組件固定至顯示器前著的螺絲。
- 6 將觸控板纜線 (選配) 和顯示器纜線推入穿過顯示板基座上的插槽。
- 7 將顯示板基座上的螺絲孔對準顯示器前蓋上的螺絲孔,然後將顯示板基座卡 入定位。

#### 警示: 確定將顯示板基座下方無任何纜線。

- 8 裝回將顯示板基座固定至顯示器前蓋的螺絲。
- 9 將轉換板纜線連接至顯示板。
- 10 將控制按鈕板纜線連接至控制按鈕板。
- 11 佈線觸控板纜線 (選配),並將纜線連接至主機板。
- 12 將喇叭續線裝入顯示板基座上的固定導軌,並將喇叭續線連接至主機板。
- 13 將攝影機纜線裝入顯示板基座上的固定導軌,並將攝影機纜線連接至主機 板。
- 14 將顯示器續線滑入主機板上的連接器,並向下按壓連接器閂鎖來固定續線。

### 後續必要作業

- 1 裝回 VESA [固定托架。](#page-42-0)
- 2 裝回[主機板護蓋。](#page-37-0)
- 3 按照「裝回[光碟機」](#page-25-0)中程序的步驟 4 和步驟 5 操作。

4 裝回[後蓋。](#page-19-0)

5 按照「裝回<u>[腳架組件](#page-17-0)</u>」中程序的步驟 3 至 步驟 5 操作。

## 更新 BIOS

當有可用更新或更換主機板時,可能需要更新 BIOS。若要更新 BIOS,請執行以 下作業:

- 1 開啟電腦。
- 2 移至 dell.com/support。
- 3 如果您有雷腦的服務標籤,請輸入雷腦的服務標籤然後按一下**提交**。 如果您沒有電腦的服務標籤,請按一下**偵測我的產品**以允許自動偵測電腦的 服務標籤。

■ 註: 如果無法自動偵測服務標籤, 請在產品類別之下選擇您的產品。

- 4 按一下取得驅動程式與下載項目。
- 5 按一下檢視所有驅動程式。
- 6 在作業系統下拉式清單中,選擇安裝在您電腦上的作業系統。
- 7 按一下 BIOS。
- 8 接一下下載檔案以下載您電腦最新版本的 BIOS。
- 9 在下一頁選擇單一檔案下載,然後按一下繼續。
- 10 儲存檔案,然後在下載完成後,導覽至您儲存 BIOS 更新檔的資料夾。
- 11 連接兩下 BIOS 更新檔案圖示,然後依照書面上的指示進行。

# 獲得幫助以及與 Dell 公司聯絡

### 自助資源

您可以透過下列線上自助資源取得 Dell 產品和服務的資訊和協助。

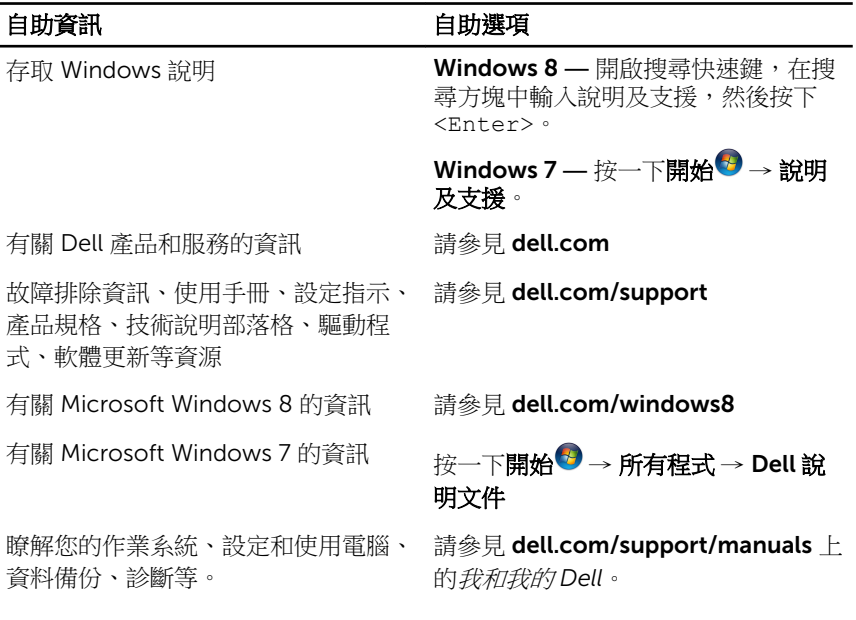

### 與 Dell 公司聯絡

若因銷售、技術支援或客戶服務問題要與 Dell 聯絡,請參見 dell.com/ contactdell。

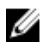

註: 服務的提供因國家/地區和產品而異,某些服務可能在您所在國家/地區 並未提供。

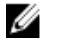

註: 如果無法連線網際網路,則可以在購買發票、包裝單、帳單或 Dell 產品 目錄中找到聯絡資訊。